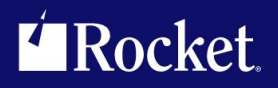

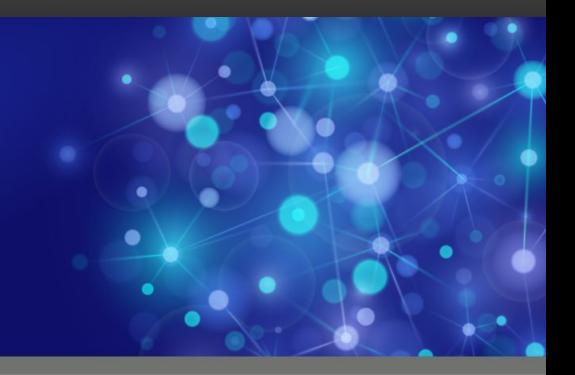

# Rocket Model <sup>204</sup> SirPro

# User's Guide

July <sup>2013</sup> PRO-0704-UG-01

# **Notices**

### Edition

**Publication date:** July <sup>2013</sup> **Book number:** PRO-0704-UG-01 **Product version:** Rocket Model <sup>204</sup> SirPro

## Copyright

© Rocket Software, Inc. or its affiliates 1989-2013. All Rights Reserved.

## **Trademarks**

Rocket is <sup>a</sup> registered trademark of Rocket Software, Inc. For <sup>a</sup> list of Rocket registered trademarks go to: www.rocketsoftware.com/about/legal. All other products or services mentioned in this document may be covered by the trademarks, service marks, or product names of their respective owners.

## Examples

This information might contain examples of data and reports. The examples include the names of individuals, companies, brands, and products. All of these names are fictitious and any similarity to the names and addresses used by an actual business enterprise is entirely coincidental.

## License agreement

This software and the associated documentation are proprietary and confidential to Rocket Software, Inc. or its affiliates, are furnished under license, and may be used and copied only in accordance with the terms of such license.

### **Note**

This product may contain encryption technology. Many countries prohibit or restrict the use, import, or export of encryption technologies, and current use, import, and export regulations should be followed when exporting this product.

## Contact information

Website: www.rocketsoftware.com

Rocket Software, Inc. Headquarters <sup>77</sup> <sup>4</sup>th Avenue, Suite <sup>100</sup> Waltham, MA 02451–1468 USA Tel: +1 <sup>781</sup> <sup>577</sup> <sup>4321</sup> Fax: +1 <sup>617</sup> <sup>630</sup> <sup>7100</sup>

# Contacting Global Technical Support

If you have current support and maintenance agreements with Rocket Software and CCA, contact Global Technical Support by email or by telephone:

**Email:** m204support@rocketsoftware.com

**Telephone:**

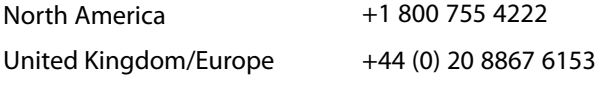

Alternatively, you can access the Rocket Customer Portal and report <sup>a</sup> problem, download an update, or read answers to FAQs. You will be prompted to log in with the credentials supplied as part of your product maintenance agreement.

To log in to the Rocket Customer Portal, go to:

www.rocketsoftware.com/support

# ——————— *Contents*

<span id="page-4-0"></span>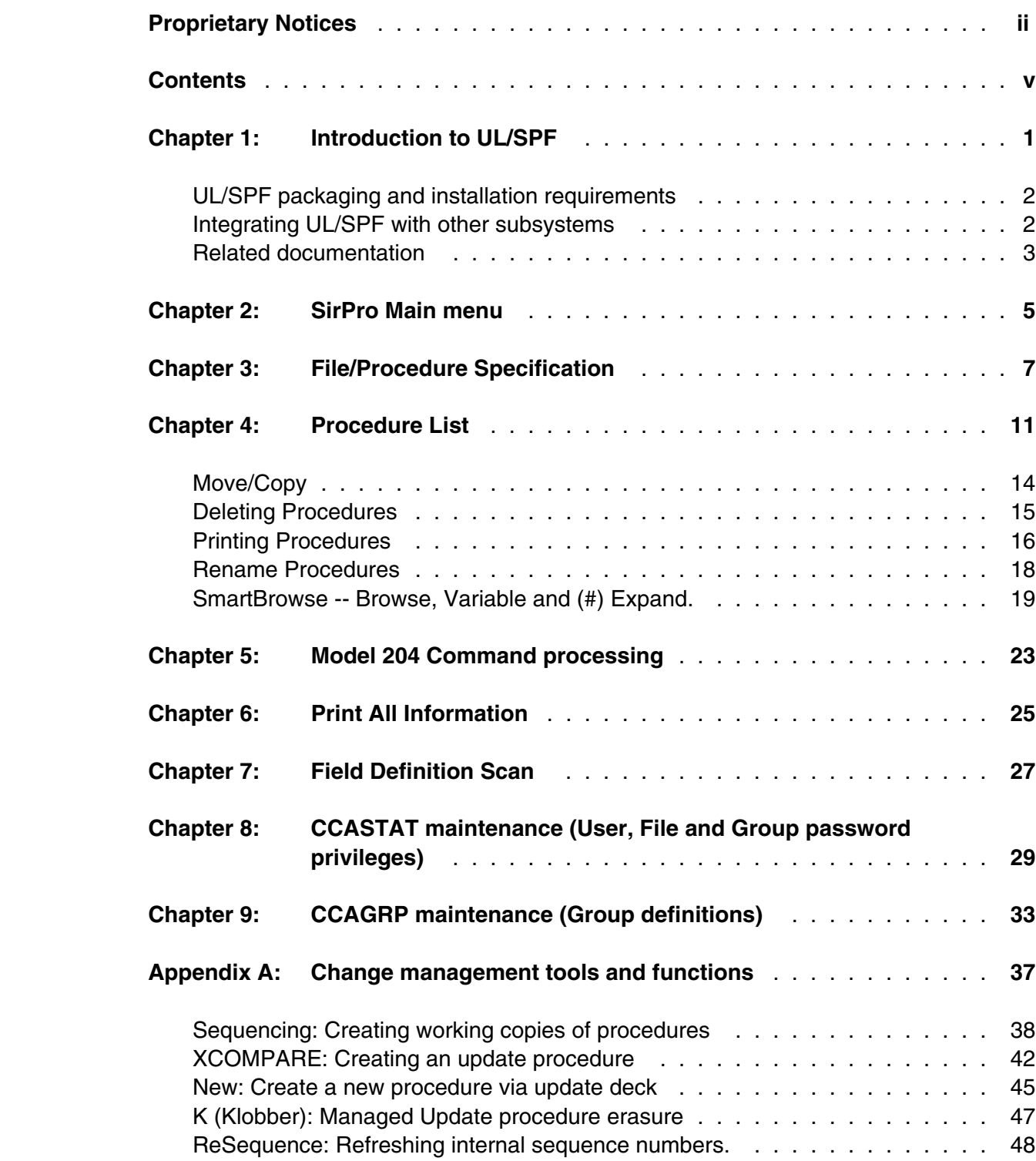

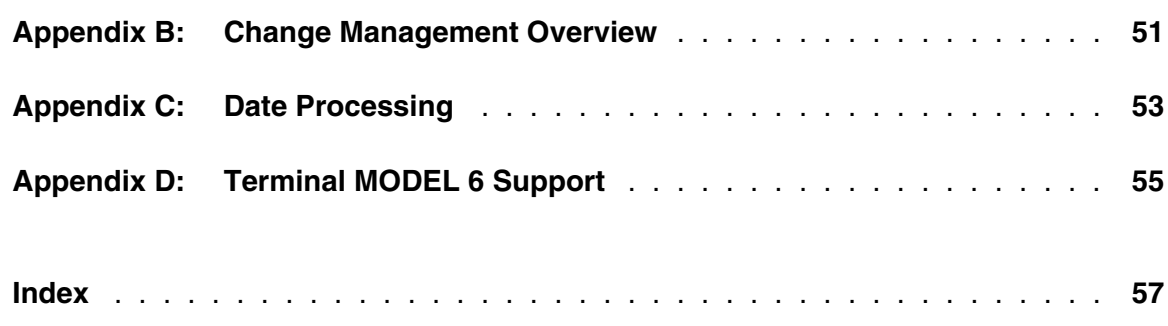

# <span id="page-6-0"></span>—————— CHAPTER 1 *Introduction to UL/SPF*

*UL/SPF* is a family of products implemented as User Language application subsystems and designed to function together in a *Model 204* Online. Each product in the family can be installed and run independently, or each can be installed and run as a component of the integrated *UL/SPF* (User Language / System Productivity Facilities) framework.

 All *UL/SPF* products share a common "look and feel" that is modelled upon IBM's ISPF facilities. *UL/SPF* supplants the sometimes arcane command language of *Model 204*, providing a highly productive full screen interface to a variety of common *Model 204* functions. *UL/SPF* enhances the capabilities of *Model 204* and bypasses many of its restrictions, enabling the performance of routine tasks that were previously impossible or prohibitively time-consuming.

*UL/SPF* comprises the following products:

- *SirDBA* A system that analyzes *Model 204* databases to determine their logical structure, populating an internal catalog. *SirDBA* is distributed as a component of the *Sir2000 Database Analysis Tools*.
- **SirFile** A comprehensive facility both for monitoring the physical storage utilization of *Model 204* database files and for warning users of the need for file reorganizations. *SirFile* maintains historical information that allows it to predict when file sizing problems *will* occur, allowing a DBA to take preventative action before an application outage results.
- **SirLib** A system that provides change management and configuration control for *Model 204* User Language applications. Fully integrated within the programming environment, *SirLib* supports unique *Model 204* constructs such as file groups, while remaining nearly transparent to programmers.
- **SirMon** A comprehensive facility for monitoring the performance and availability of *Model 204* online systems. *SirMon* combines the real time monitoring of *Model 204* performance with intelligent full screen displays that facilitate System Manager duties.
- *SirPro* A collection of powerful and easy to use tools for programmers, database administrators, and application managers. *SirPro* provides programmers with powerful facilities for managing large libraries of User Language procedures, and it provides system managers with intuitive ISPF-like front ends to many *Model 204* system management commands.
- *SirScan* A high performance utility that allows users in a *Model 204* Online to browse the contents of its journal in real time. *SirScan* permits ordinary

users to view journal entries generated by their own online session, and it allows users in ADMIN SCLASSes to browse journal entries for any set of users. The data is displayed in a full-screen browser with powerful searching commands and filtering options.

<span id="page-7-2"></span>In addition, a number of subsystems that are not linked into the *UL/SPF* menuing structure may be accessed via APSY-transfer from the *UL/SPF* applications. One such subsystem is **FACT**, a utility for browsing *SirFact* dumps.

There are also many sample web and client-server applications developed for the Janus product family that are distributed and installed along with the *UL/SPF* products. These include **JANCAT**, an application that builds normalized views of *Model 204* data for use by *Janus Specialty Data Store* applications, and **JANSSL**, a system for creating and managing SSL certificate requests.

## <span id="page-7-0"></span>**1.1 UL/SPF packaging and installation requirements**

All of the *UL/SPF* products are *Model 204* application subsystems written in User Language. *UL/SPF* is distributed as a set of *Model 204* files in a backup format produced by the *Model 204* DUMP command. All User Language based products are distributed in a single *Model 204* procedure file called **SIRIUS**.

*UL/SPF* makes extensive use of specialized User Language \$functions that enable the creation of User Language application systems that can support complex environments with minimal server size requirements. Prior to version 7.5 of Model 204, the \$functions were part of the *Sirius Mods*, the installation of which (*Sirius Mods Installation Guide*) was a prerequisite for any *UL/SPF* product.

## The *UL/SPF* \$functions are included in the

**http://m204wiki.rocketsoftware.com/index.php/List\_of\_\$functions**, and their use is controlled by a product authorization mechanism. Many functions require that a specific *UL/SPF* product be authorized. Some functions may only be invoked from an authorized procedure "signed" by Sirius Software or Rocket Software. The **SIRIUS** command examines the status of all Sirius products installed in a *Model 204* Online.

## <span id="page-7-1"></span>**1.2 Integrating UL/SPF with other subsystems**

*UL/SPF* and any of its constituent products can be easily integrated with other User Language subsystems. Whenever a *UL/SPF* component product is exiting, it first checks to see if the global variable **SIRIUS.COMM** exists and has a non-null value. If so, the *UL/SPF* product performs a subsystem transfer using the value in SIRIUS.COMM as the name of the target subsystem.

For example, the following code fragment lets you transfer into SIRMON. When SIRMON exits, control is transferred to the application subsystem **MENUSYS**, provided that **NEXTPROC** is the current subsystem's communication global variable:

```
%RC = $SETG('SIRIUS.COMM','MENUSYS')
%RC = $SETG('NEXTPROC','XFER')
%RC = $SETG('XFER','SIRMON')
STOP
```
In addition to the individual User Language subsystems that implement the *UL/SPF* products, an umbrella *UL/SPF* subsystem, **ULSPF**, provides a menu that contains entries for all *UL/SPF* components installed at a site.

 The *UL/SPF* subsystems support fast path navigation. For example, a *SirMon* user can transfer into *SirPro* Option 1 by typing:

**=M.1.1**

## <span id="page-8-0"></span>**1.3 Related documentation**

The following documentation is available from **http://docs.rocketsoftware.com** (M204 folder) or from **http://m204wiki.rocketsoftware.com**:

- *SirDBA User's Guide*
- *SirFile User's Guide*
- *SirLib User's Guide*
- *SirMon User's Guide*
- *SirPro User's Guide*
- *SirScan User's Guide*
- *Sirius Mods Installation Guide*
- *Model 204 System Manager's Guide*

The following documentation is available from the Model 204 documentation wiki (**http://m204wiki.rocketsoftware.com**):

UL/SPF installation

(**http://m204wiki.rocketsoftware.com/index.php/UL/SPF\_installation\_guide**)

- \$functions (**http://m204wiki.rocketsoftware.com/index.php/M204wiki\_main\_page#.24Functions**)
- Model 204 commands (**http://m204wiki.rocketsoftware.com/index.php/List\_of\_Model\_204\_commands**)
- Model 204 files (**http://m204wiki.rocketsoftware.com/index.php/Category:File\_architecture\_and\_management**)
- UL/SPF product messages (**http://m204wiki.rocketsoftware.com/index.php/Category:Sirius\_Mods\_messages**)
- User Language/SOUL (**http://m204wiki.rocketsoftware.com/index.php/Category:SOUL**)

# <span id="page-10-0"></span>—————— CHAPTER 2 *SirPro Main menu*

*SirPro* (Option 1 from the *UL/SPF* Main Menu) provides tools for programmers, database administrators and application managers. An interface is provided to any user-specified procedure file, to a list of commands, to field definitions in *Model 204* files, and to passwords, privileges and group definitions held in CCASTAT and CCAGRP.

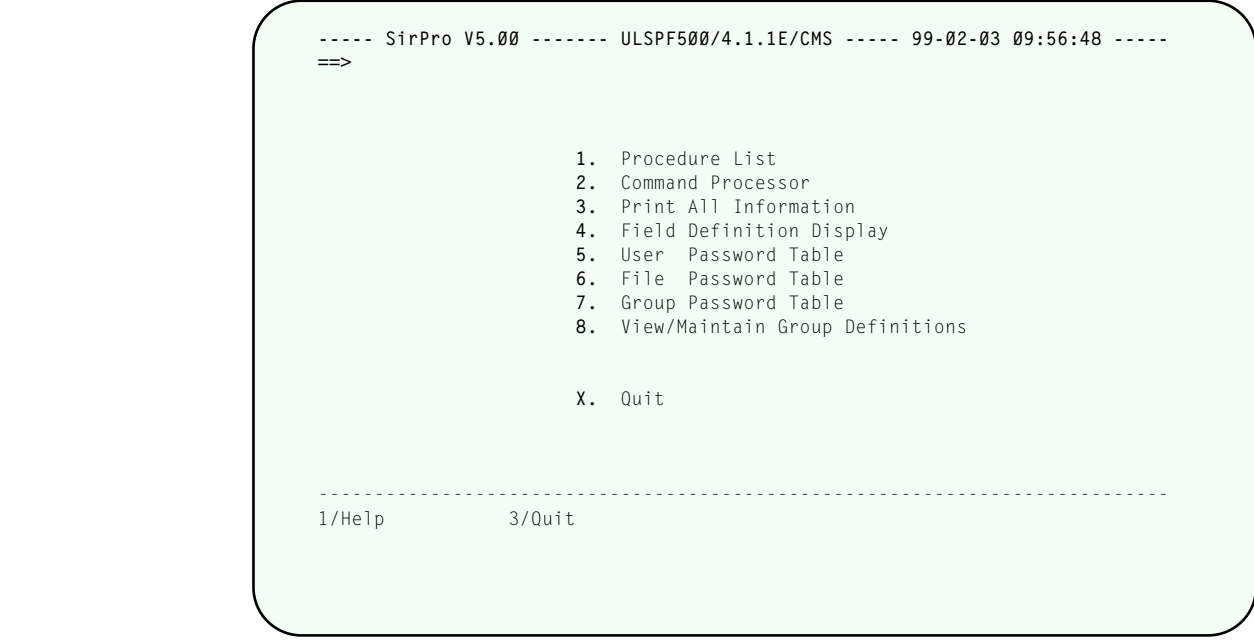

**SirPro Main Menu**

Each *SirPro* suboption is described in the chapters that follow.

# <span id="page-12-0"></span>—————— CHAPTER 3 *File/Procedure Specification*

Procedure-level commands are accessed through Option 1 on the SirPro Main Menu. *SirPro* displays a screen that allows selection of a procedure file and criteria for specifying the procedure(s) to be displayed.

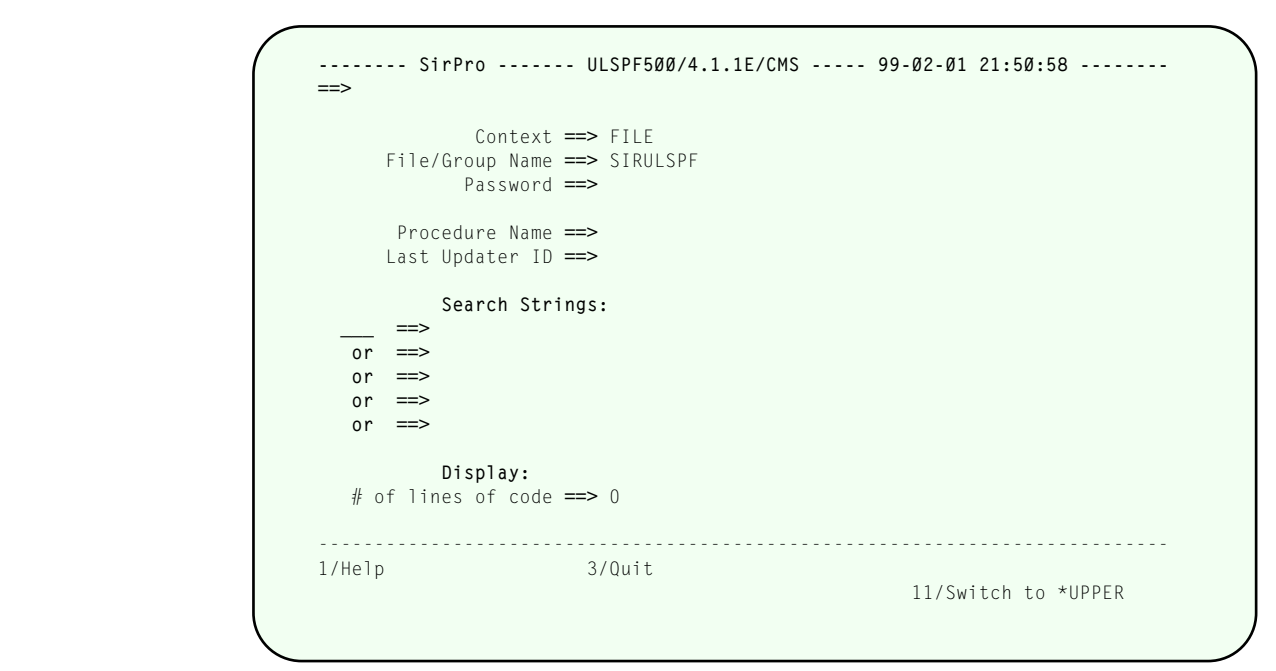

**The Procedure File selection screen**

Supply values in the fields shown, as described below:

- **Context** Valid input values are FILE, GROUP, TEMP GROUP, PERM GROUP, and blank. *SirPro* attempts to open only in the specified context. If a blank is input, *SirPro* searches for an entity (using the value specified in **File/Group Name**) in the default *Model 204* search order, that is, it looks for a TEMP GROUP, then a PERM GROUP, and then a FILE.
- **File/Group Name** The name of a procedure file or file group. If a file, the file must be allocated to the Online *Model 204* region.

To display a list of all available files, enter a question mark (**?**), or leave this field blank. When you press **ENTER**, UL/SPF shows a list of all available files. You select a file from this list by typing **S** in the selection column to the left of the desired file. The **Password** field, below, lets you open a file from this screen.

If your site's METADATA is not populated, this screen is not displayed.

**Password** The password for the file or group, if needed.

**Procedure Name** The name of the procedure to be edited. To display a list of all procedures for a given file, enter a question mark (**?**) in this field, or leave it blank. To display a partial list of procedures, use the asterisk (**\***) wild card character, for example: **\*XYZ**, **XYZ\***, or **\*XYZ\***.

> If a single procedure name is specified, a *Model 204* edit session is immediately invoked on the procedure. If the procedure name field is left blank, or if a wild card selection was entered, a list of procedures is presented (described in next section).

**Last Updater ID** Optional entry that will narrow the set of procedures from a selected file to only those that were last updated by the specified account (user ID). The asterisk (**\***) wild card character is also supported in this field.

**Search Strings** As many as five optional search strings may be entered in these fields. The procedures that match the other selection criteria (file, procedure wild card, and account) are scanned, and only those that contain any of the requested string(s) appear on the list of procedure names. If there are more than 100 procedures to be scanned, you are warned about the possibility of a long search. To override this warning, press  $\sqrt{P_{12}}$  when prompted by the warning message.

> The string search is done in mixed case if you are currently in \*LOWER mode, and it is done in uppercase if you are currently in \*UPPER mode. Case mode can be determined by the setting of the "Switch" PF key at the bottom of the screen. (If the user is in \*LOWER mode, **Switch to \*UPPER** is shown as the PF key prompt).

The Search String fields *do not* strip blanks before searching. *SirPro* will distinguish between all of the following searches:

**'%X=\$GETG('SNOPES')' '%X = \$GETG('SNOPES')' '%X=\$GETG('SNOPES') '**

 Judicious use of the Erase-EOF key should prevent confusion when trailing blanks might be present.

PF keys for this panel are:

 $\boxed{PF1}$  for help

 $\overline{PF3}$  to quit to the SirPro Main Menu

 $\overline{PF11}$  to toggle between \*LOWER (mixed case edit) and \*UPPER case mode

When **enter** is pressed *SirPro* either invokes an Edit session on the selected procedure, or passes the user to a list of procedures for further selection.

The command line at the top of the screen allows fastpath transfer to other *UL/SPF* options, and allows the following commands.

**CLOSE xxxxxxxx** Closes the specified file or group.

# <span id="page-16-0"></span>—————— CHAPTER 4 *Procedure List*

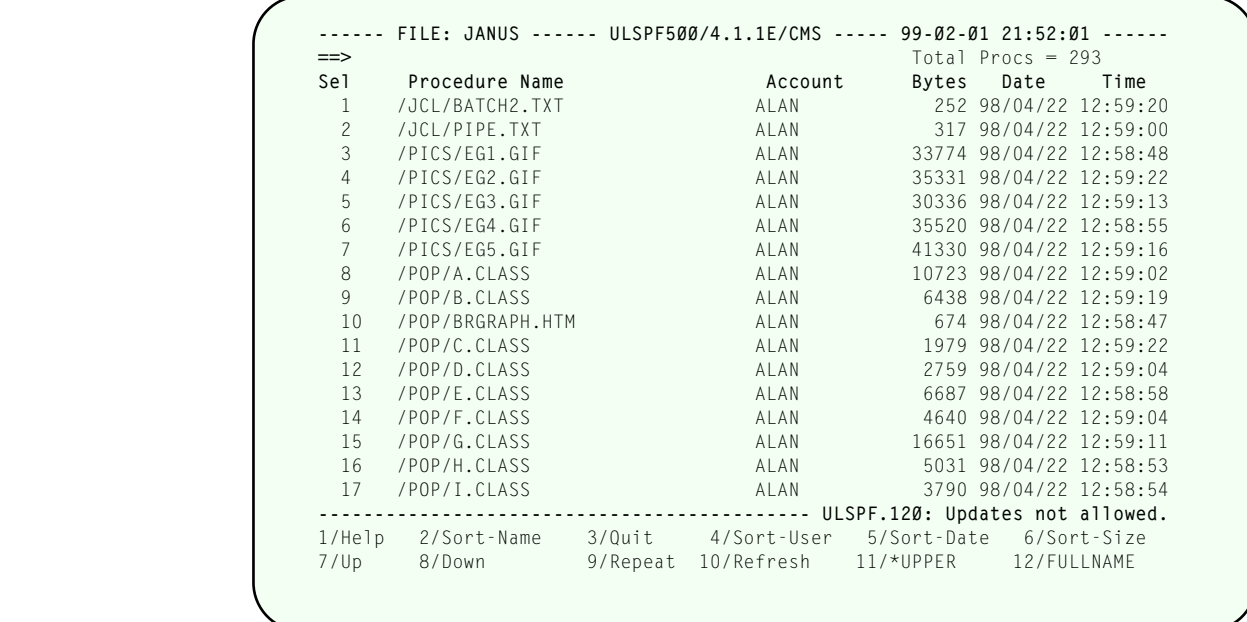

## **The Procedure List screen**

The procedure list shows the procedures that fit the criteria specified on the selection panel. A prefix area to the left of each procedure name allows entry of a variety of single-character procedure commands.

Supply a value in the select field (SEL), as described below:

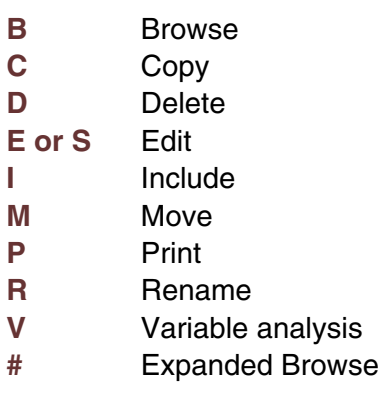

In addition, the following *managed update commands* are provided for users of the *SirLib* change management system.

- **X** Xcompare
- **Q** seQuence
- <span id="page-17-0"></span>**N** New
- **K** Klobber
- **Z** resequence (or ReSequence or resequenZ)

The managed update commands are described in ["Change management tools and](#page-42-0) [functions" on page 37.](#page-42-0)

Users may enter any number and combination of prefix commands, none of which will execute until **ENTER** is pressed. Deletes and Prints are done for all procedures at once. Processing for other commands is performed one procedure at a time, but with all same-type commands processed sequentially (that is, all Edits are performed, then all Browses, then all Prints, etc.) in the order in which commands are encountered from the top of the procedure list.

The display area of the screen, described below, can be toggled between a set of views. The DLIST view, similar to the view of procedures most commonly seen by User Language developers at the command level, contains the following information:

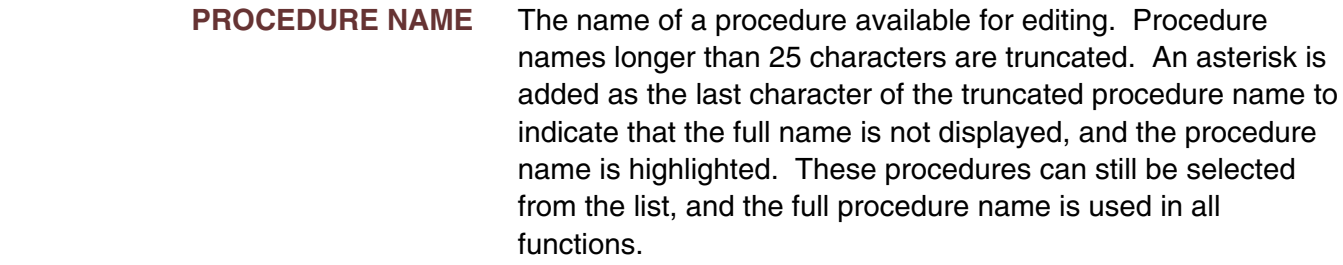

- **ACCOUNT** The account (user id) of the last user to update the procedure.
- **BYTES** Number of bytes stored in Table D for the procedure.
- **DATE/TIME** The date and time the procedure was last updated.

PF Keys:

The following PF keys invoke actions as described:

- $\boxed{PF1}$  Full screen help.
- $[PE2]$  Sort the displayed list by procedure name.
- $\overline{PF3}$  Quit (return to previous screen).
- $\sqrt{PF4}$  Sort the displayed list by last updating user.
- $\sqrt{PF5}$  Sort the displayed list by last date updated.
- $\boxed{PF6}$  Sort the displayed list by size of procedure.
- $\overline{PF7}$  Scroll backward (up).
- $\overline{PFB}$  Scroll forward (down).
- $\overline{PF9}$  Repeat last command-line command.
- $\overline{PF10}$  Refresh the list. Use this PF key to clear any prefix selections and to recheck the file for procedure information that may have changed (for instance, if another user is deleting procedures in the same file, your list may be out-of date).
- PF11 Toggles between upper and mixed case *E*dit when the editor is invoked. The PF key label indicates the case to which you will switch when the PF key is pressed.
- $\sqrt{P_{12}}$  Toggle the display between a "D LIST" format and a "FULLNAME" format. In DLIST format, the display shows the traditional *Model 204* procedure list information with long procedure names truncated at 25 characters (for display only). In FULLNAME format, long procedure names overlay their corresponding procedure information.

The following commands are valid on the command-line of this screen:

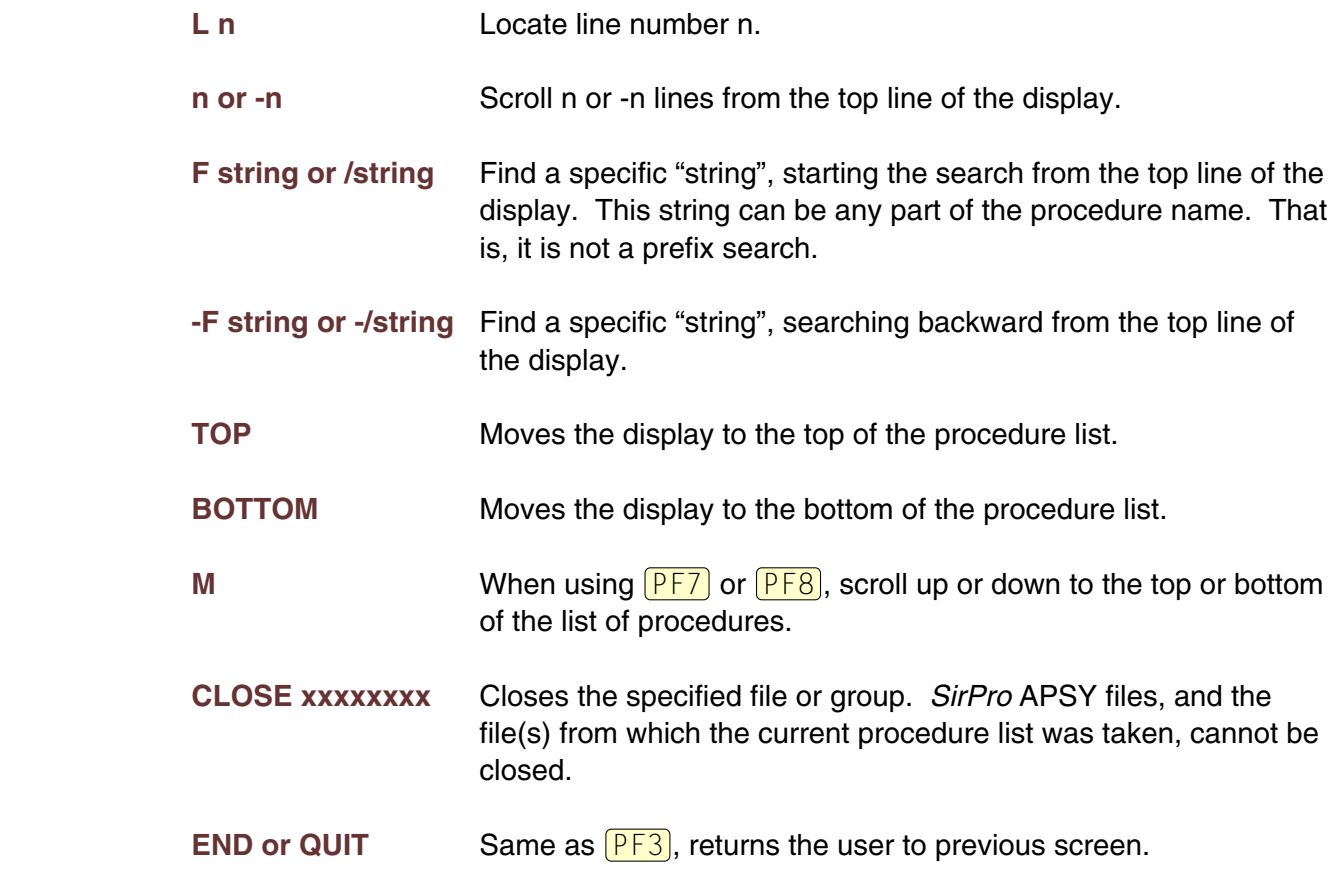

In addition, any of the prefix commands may be typed on the command line, followed by either a procedure name, or the number of that procedure in the displayed list. If the procedures selected in this manner is the first procedure selected, processing is initiated <span id="page-19-1"></span>immediately. If other prefix commands have already been entered, the procedure is added to the selected list.

*I*nclude and *E*dit (*E* or *S*) are not documented further, as they merely invoke a *Model 204* edit or include. The other prefix commands invoke special screens and processing, which are documented in the sections that follow.

## **4.1 Move/Copy**

The destination screen is displayed once for each procedure selected for *C*opy or *M*ove. The screen requires entry of destination file and procedure name, and allows the procedure to be edited on the way to the new location. The source information is protected.

<span id="page-19-0"></span>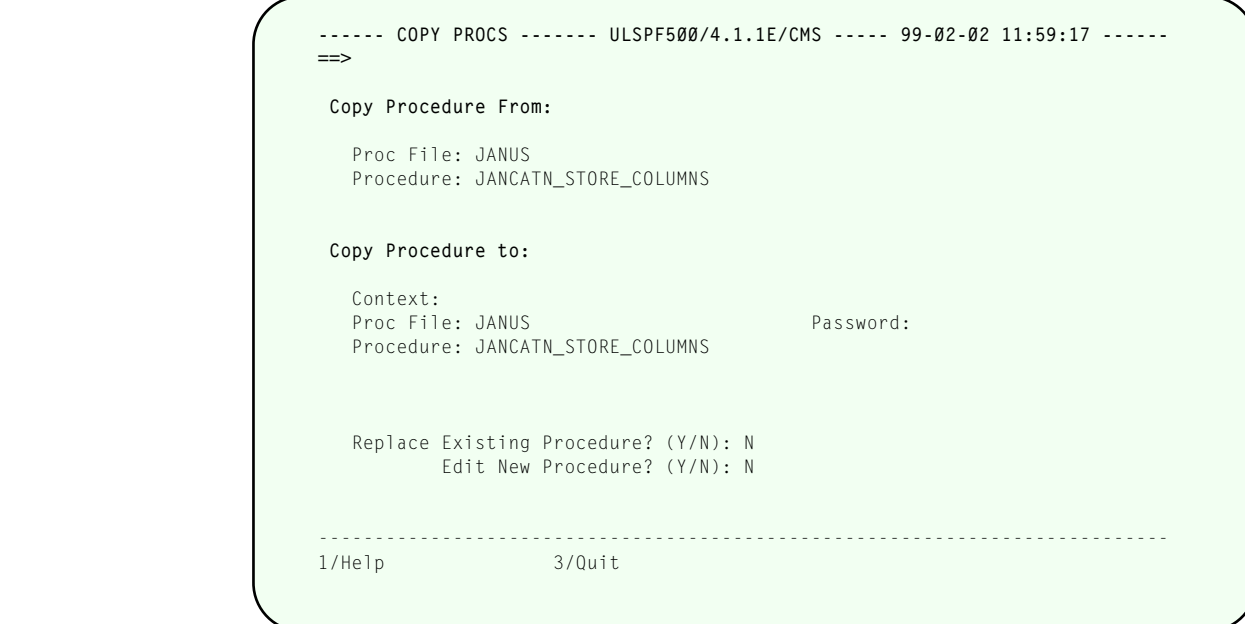

**The Move/Copy Procedure screeen**

The copy screen requires input in the following fields:

## **FROM FILE**

The name of the file from which you are moving/copying. This field is protected.

## **FROM PROC**

The name of the procedure from which you are moving/copying. This field is protected.

## <span id="page-20-1"></span>**DESTINATION FILE**

The name of the file to which you want to move/copy the file.

## **DESTINATION FILE PASSWORD**

The file password, if needed.

## **DESTINATION PROCEDURE NAME**

The procedure can be renamed during Copy/Move operation. If the file is being copied or moved to the same file, it must be renamed.

## **REPLACE Y/N**

Type Y to replace if the procedure already exists. The default is N.

**EDIT Y/N** Type Y to edit the new procedure before *UL/SPF* performs the move/copy. The default is N.

> If you type Y, editing takes place before *UL/SPF* stores the procedures in the "TO" procedure and leaves the source procedure unchanged. The procedure status line (the top line of the editor display screen) shows that you are editing a temporary procedure into the destination procedure name. When you finish editing the procedure, type END in the command window. *UL/SPF* stores the new procedure in the destination procedure name. To terminate the edit process and abandon edit changes and the Copy, type QUIT.

- PFKEYS The following PF keys invoke actions as described:
- $\boxed{PF1}$  Full screen help.
- $[PF3]$  Cancel the request to copy or move this procedure (if this is one of a list of selected procedures, the next procedure is presented; if this is the only procedure, or if it is the last procedure in a list, you are returned to the procedure list display).

## <span id="page-20-0"></span>**4.2 Deleting Procedures**

Procedures selected for deletion are presented in a single scrollable list, from which the user presses  $\sqrt{P_{13}}$  to cancel (and return to the list where the selections can be changed), or  $\sqrt{PF12}$  to confirm the deletions.

<span id="page-21-1"></span>

| Se <sub>1</sub> | Procedure Name                                     | Account                                                                                                  | Bytes     | Date                   | Time |
|-----------------|----------------------------------------------------|----------------------------------------------------------------------------------------------------|-----------|------------------------|------|
| $D_1$           | ABRULES                                            | ALAN                                                                                                    |           | 399 97/04/28 9:03:43   |      |
| D <sub>2</sub>  | ADHOC ADD A COLUMN                                 | ALAN                                                                                                    |           | 6715 96/09/04 13:44:04 |      |
| D <sub>3</sub>  | ADHOC APSY USERS                                   | ALAN                                                                                                    |           | 4337 95/11/29 23:32:05 |      |
| D4              | ADHOC APSYS                                        | ALAN                                                                                                    |           | 3450 95/11/29 20:58:29 |      |
| D <sub>5</sub>  | ADHOC CCASYS                                       | ALAN                                                                                                    |           | 134 98/09/23 10:07:38  |      |
| D <sub>6</sub>  | ADHOC RPC DRIVER                                   | ALAN                                                                                                    |           | 1937 98/10/13 15:14:57 |      |
| D <sub>7</sub>  | AGENTS DEFINE                                      | ALAN                                                                                                    |           | 262 95/03/02 14:58:51  |      |
| D8              | AGENTS_DETAIL                                      | ALAN                                                                                                    |           | 2692 94/05/22 17:54:51 |      |
| D9              | AGENTS LIST                                        | ALAN                                                                                                    |           | 3751 98/04/01 13:03:57 |      |
| D <sub>10</sub> | ALANWEB DEFINE                                     | ALAN                                                                                                    |           | 255 97/06/24 15:38:01  |      |
|                 |                                                    | --------- ULSPF.032: Use PF12 to confirm or PF3 to cancel DELETE.<br>4/Sort-User 5/Sort-Date 6/Sort-Size |           |                        |      |
| 7/Up            | 1/Help 2/Sort-Name<br>3/Quit<br>8/Down<br>9/Repeat |                                                                                                    |           |                        |      |
|                 |                                                    |                                                                                                    | 11/*UPPER | 12/Confirm             |      |

**Confirming procedure deletion**

PF keys are the same as on the procedure selection list, except that  $\sqrt{P_{10}}$  is not active (the user must return to the previous screen to refresh the procedure list), and  $\sqrt{P_{12}}$  is used as a confirmation key for the delete.

On returning to the original list, procedure information lines are overwritten with a success or failure message for the delete operation.

## <span id="page-21-0"></span>**4.3 Printing Procedures**

A variety of options are provided for printing procedures. Procedures may be routed to an output file, or to a printer via a *USE printer.id* command or a *USE \$PRINT* command.

No confirmation is performed for print operations. The user is routed directly to the Print Destination screen for routing.

The Print Destination screen controls output routing of the procedures, and various characteristics of the print job.

```
---- FILE: ALANPROC ------ ULSPF500/4.1.1E/CMS ----- 99-02-02 11:59:50 -----
                       ==>
                         Output Specification for Selected Procedures.
                          Destination ==> (Select from options 1 through 3 below) 
                       1. Dataset DDNAME ==>
                       2. Printer ID ==>
                       3. $PRINT Class ==>
                                  with ==> COPIES=1 
                                          ==>
                         Lines Per Page ==> 60 (UDDLPP) 
                         Characters per Line ==> 133 (UDDCCC) 
 Record Format ==> 12 (UDDRFM) 
 Header Control ==> 3 (HDRCTL) 
                         Output for procedure reload (Y/N) ==> N 
                         Use SIRPRO Formatting (Y/N) ==> N 
                        ---------------------------------------------------------------------------- 
                                        3/Quit
```
## **Print routing screen**

Enter the following information:

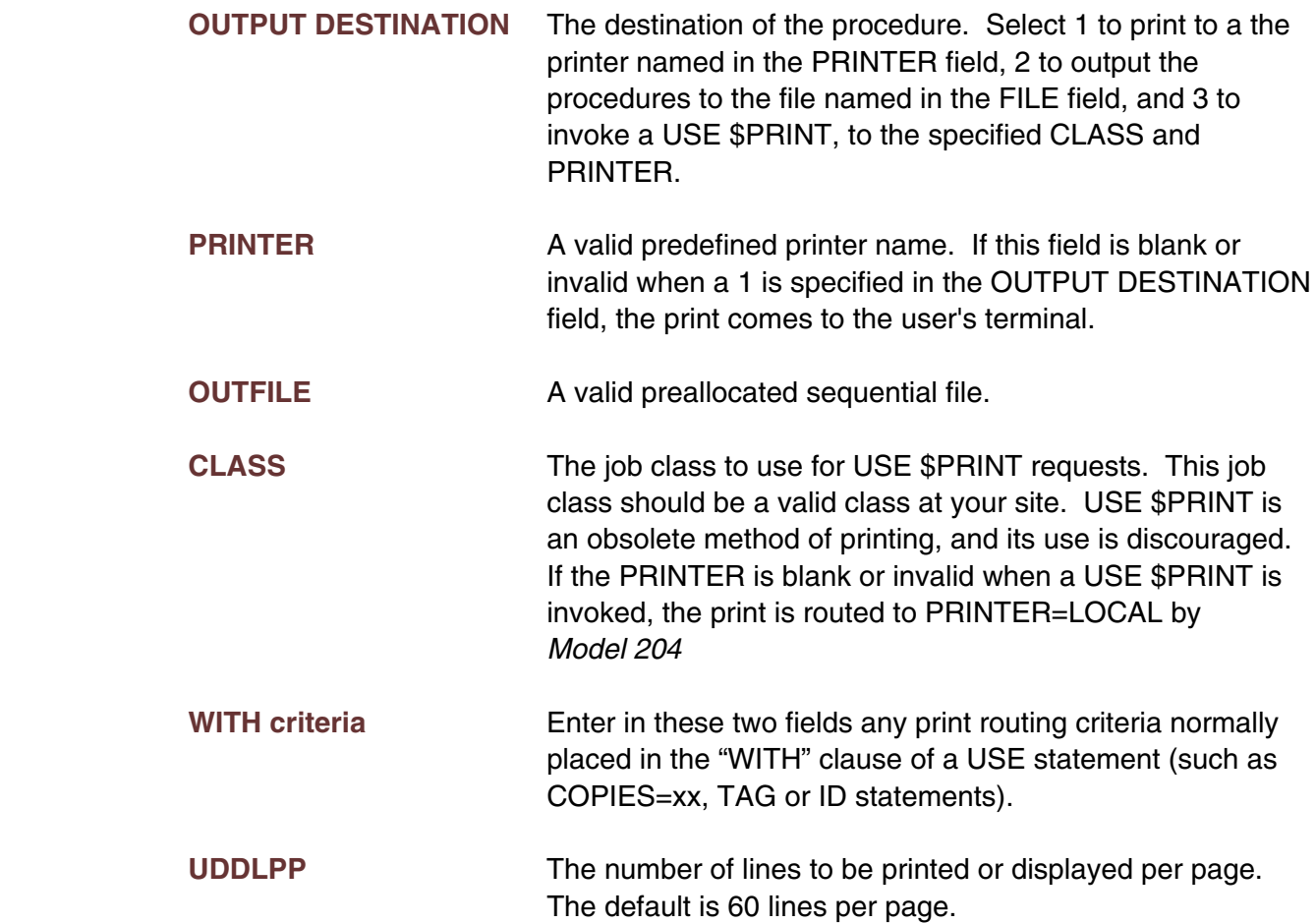

<span id="page-23-1"></span>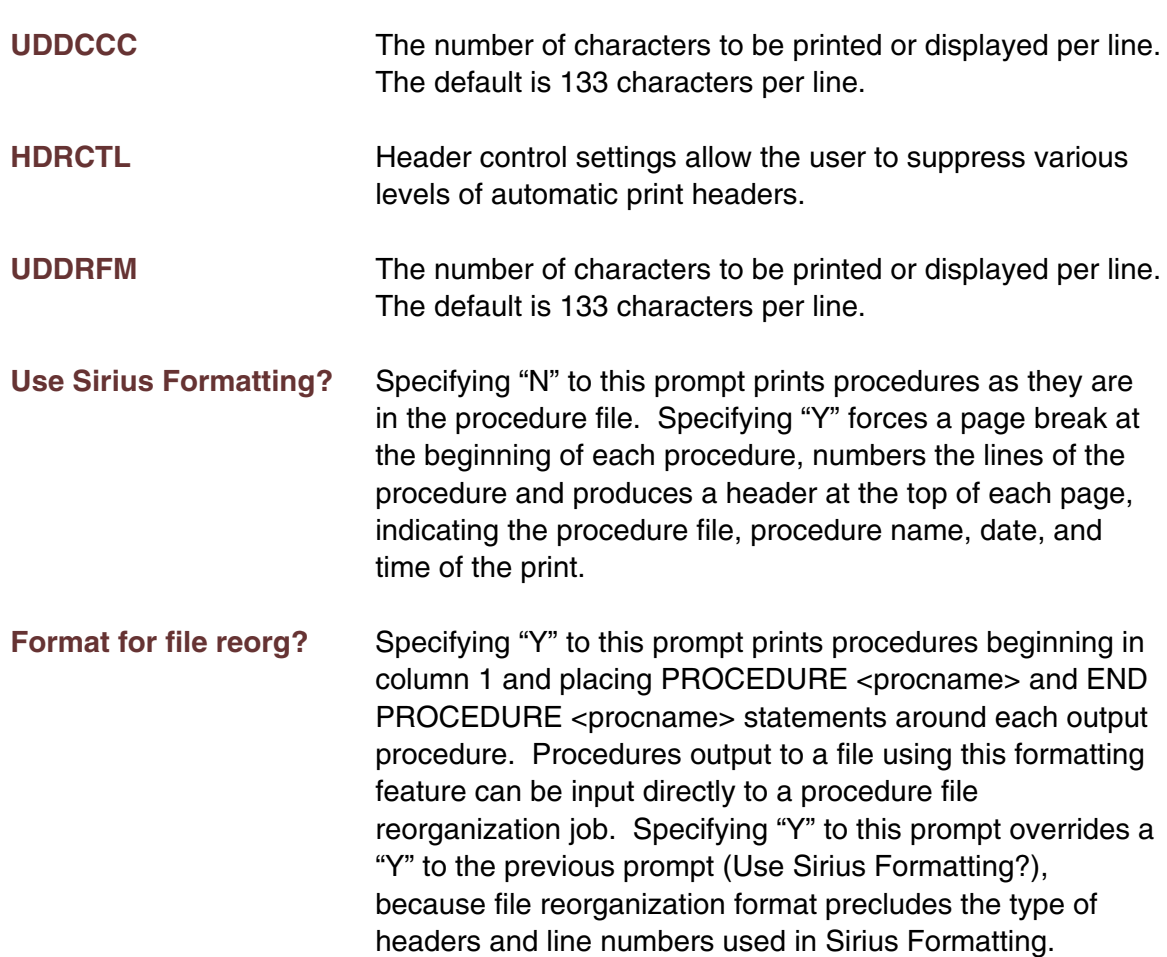

PF keys are the same as on the procedure selection list, except that  $\sqrt{P_{10}}$  is not active (the user must return to the previous screen to refresh their selected list), and  $\sqrt{P_{12}}$  is used as a confirmation key for the print.

If either Option 1 or Option 2 is selected, *SirPro* executes a simple USE command. If Option 3 is selected, a command of the format:

## **USE \$PRINT PRINTER=printer.id CLASS=print.class**

is executed. If the specified printer is invalid, PRINTER=LOCAL is substituted.

All user entries on the print screen are saved in the user profile except the destination.

## <span id="page-23-0"></span>**4.4 Rename Procedures**

Procedures selected for *R*enaming are presented one at a time.

<span id="page-24-1"></span>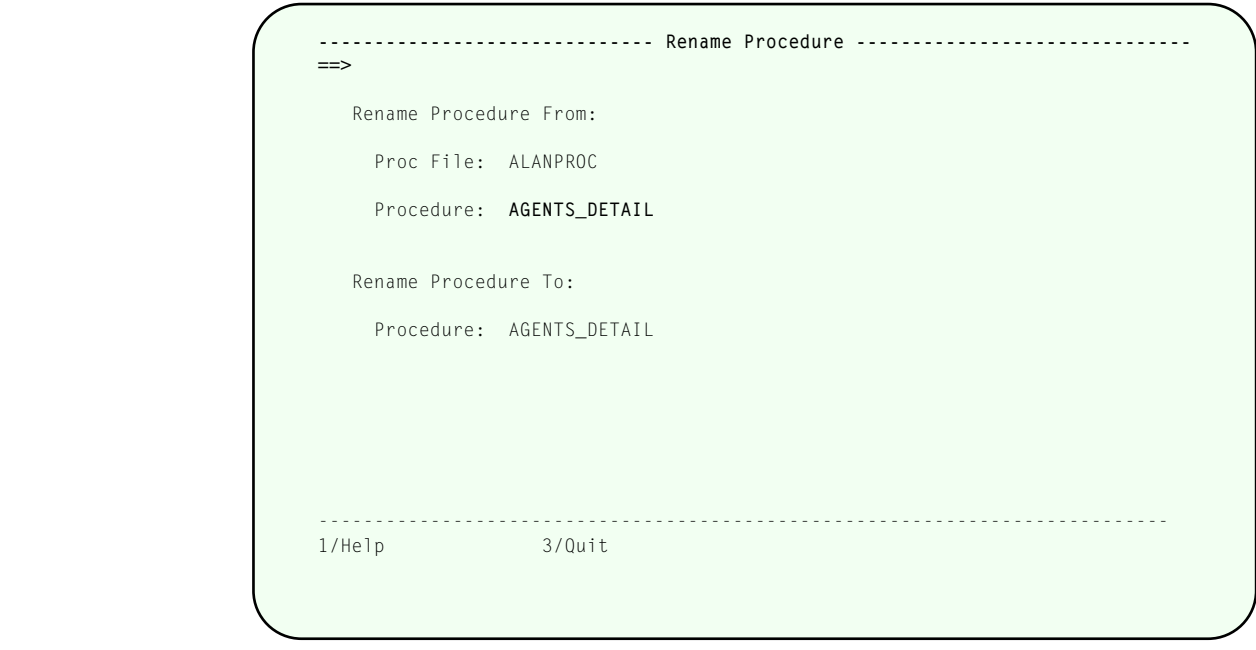

## **Renaming procedures screen**

On returning to the original list, procedure information lines are overwritten with a success message for renamed procedures, and they are protected from update until the user's procedure list is refreshed.

PFKEYS - The following PF keys invoke actions as described:

- $\overline{PF1}$  Full screen help for this screen.
- $\overline{PF3}$  Cancel the request to rename this procedure.

## <span id="page-24-0"></span>**4.5 SmartBrowse -- Browse, Variable and (#) Expand.**

*B*rowse, *V*ariable and *#* (Expand) prefix commands all invoke SmartBrowse sessions. **Browse displays the procedure in a scrollable list (which does not invoke a edit session).**  Expand (*#*) brings in-line all INCLUDED code, and presents the fully expanded procedure in a scrollable list (INCLUDEs of temporary procedures are ignored). *V*ariable scans the fully expanded procedure and presents a list of undeclared %variables.

<span id="page-25-0"></span>

| ===>   |                       |                                              |  | Line: 37 Cols: 1 To 77 |  |
|--------|-----------------------|----------------------------------------------|--|------------------------|--|
|        |                       | $8S = $PROCGET$                              |  |                        |  |
|        |                       | IF %S EO '' THEN                             |  |                        |  |
|        |                       | IF %M GT 500 THEN                            |  |                        |  |
|        |                       | PRINT 'PROC: ' WITH %P WITH ': ' TAB %M      |  |                        |  |
|        |                       | END IF                                       |  |                        |  |
|        |                       | LOOP END                                     |  |                        |  |
|        | END IF                |                                              |  |                        |  |
|        |                       |                                              |  |                        |  |
|        |                       | $\%S = \$UNBLANK(\%S)$                       |  |                        |  |
|        | $\%U = \%S$           |                                              |  |                        |  |
|        |                       | JUMP TO (LOOPY) \$INDEX(%S,'*')              |  |                        |  |
|        | $\%$ <sub>1</sub> = 0 |                                              |  |                        |  |
|        |                       | REPEAT WHILE \$LEN(%U)                       |  |                        |  |
|        |                       | $%U = $PARSEX($ %U, ', = $($ + - * / $>$ (') |  |                        |  |
|        |                       | $\%J = \%J + 1$                              |  |                        |  |
|        |                       | END REPEAT                                   |  |                        |  |
|        |                       | $%H = %H + %J$                               |  |                        |  |
|        |                       | IF \$SUBSTR(%S,\$LEN(%S),1) NE '-' THEN      |  |                        |  |
|        |                       | IF %H GT %M THEN                             |  |                        |  |
| 1/Help |                       | 3/Quit                                       |  |                        |  |
| 7/Up   | 8/Down                | 9/Repeat                                     |  |                        |  |

**SmartBrowse: Browsing a procedure**

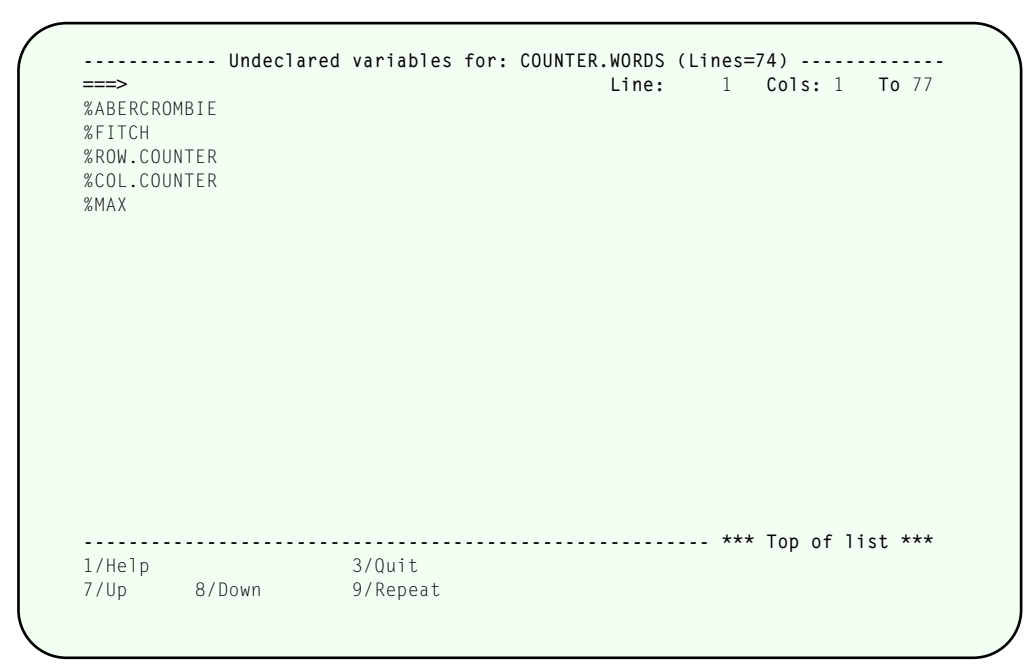

**SmartBrowse: Displaying undeclared variables**

All three of these commands invoke the same procedure, so the user may switch their browse session from one view to another with the following commands:

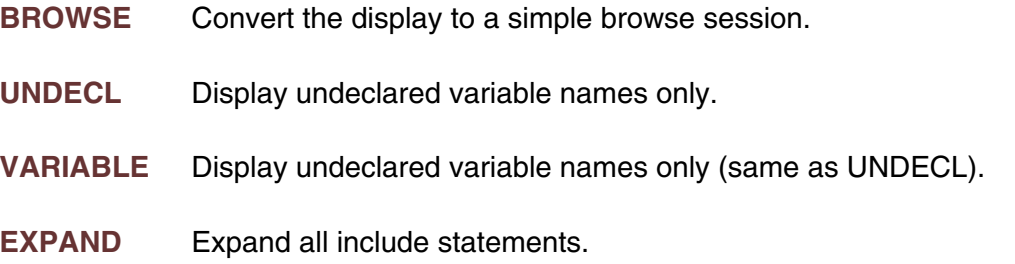

The following command-line commands are also valid:

- **L n** Locate line number n.
- **n or -n** Scroll n or -n lines from the top line of the display.
- **F string or /string** Find a specific "string", starting the search from the top line of the display. This string can be any part of the procedure name. That is, it is not a prefix search.
- **-F string or -/string** Find a specific "string", searching backward from the top line of the display.
- **TOP** Moves the display to the top of the procedure list.
- **BOTTOM** Moves the display to the bottom of the procedure list.
- **M** When using  $\sqrt{PFZ}$  or  $\sqrt{PF8}$ , scroll up or down to the top or bottom of the list of procedures.

## PF Keys:

The following PF keys invoke actions as described:

- $\overline{PF1}$  Full screen help for this screen.
- $[PF3]$  Exit from SmartBrowse of this procedure.
- $\boxed{\mathsf{PF7}}$  Scroll up.
- $[PF8]$  Scroll down.
- $\overline{PF9}$  Repeat last command-line command.

# <span id="page-28-0"></span>—————— CHAPTER 5 *Model 204 Command processing*

 To execute *Model 204* commands from a *UL/SPF* input panel, select Option 2 (Command processor) from the SirPro Main Menu. *SirPro* displays the *Model 204* Command Input screen.

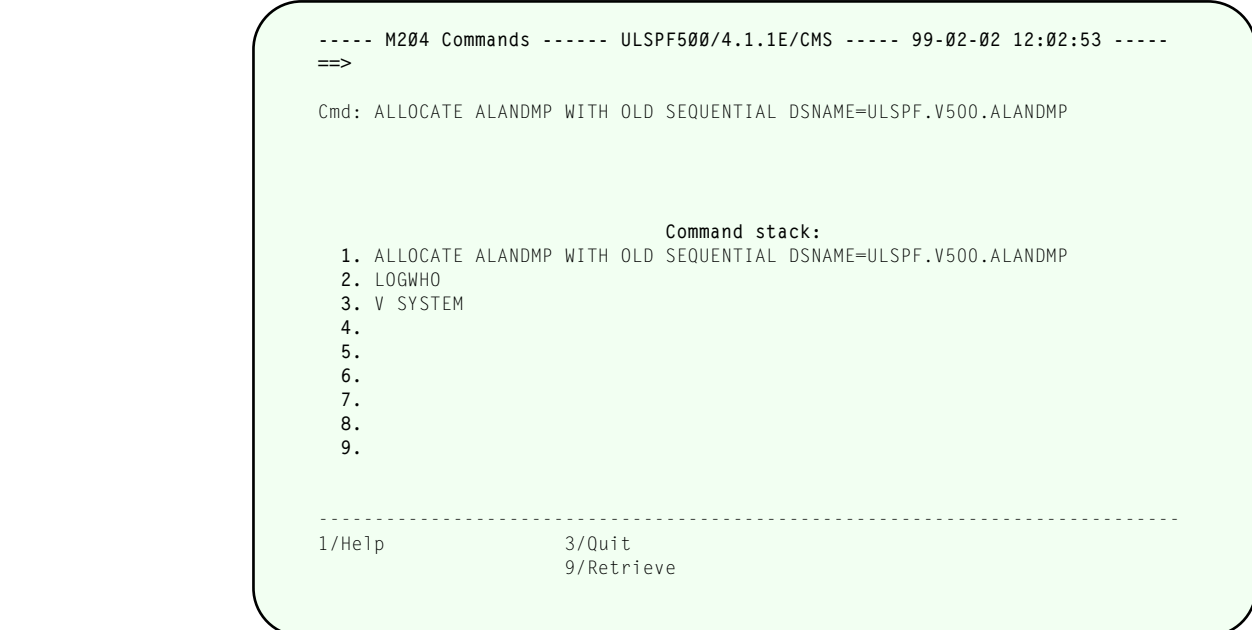

**Model 204 Commands input screen**

**Note:** You cannot execute subsystem commands from this input panel (a *Model 204* restriction). Because *UL/SPF* operates in the *Model 204* Application Subsystem (APSY) framework, you cannot use certain commands. Other commands, particularly filerelated table commands, must be prefaced with the "IN filename" clause.

On this screen, three lines — each of which holds 70 characters — and a fourth line of 45 characters are available for entering standard *Model 204* commands. If you are entering a command that is longer than 70 characters, use continuation marks at the end of that line. Commands up to 255 characters long may be entered.

The last 9 commands executed are stored in global variables, and the first 72 characters of each is displayed in the "stack" on the lower half of the screen. These commands are stored in the user profile from session to session, and may be recalled on this screen via  $\sqrt{PF9}$ , which cycles through the stack, or by the number shown to the left of each command. Pressing  $[ENTER]$  executes the command.

|               |                      | VERSION 4.1.1E RELEASE OF MODEL 204  |
|---------------|----------------------|--------------------------------------|
| CMSVERSN      | 3.2.1A               | VERSION OF THE CMS INTERFACE         |
| SYSOPT        | $X$ 'BB '            | SYSTEM OPTIONS                       |
| <b>OPSYS</b>  | X'2014'              | OPERATING SYSTEM                     |
|               |                      | SYSID CMS SMF SYSTEM IDENTIFICATION  |
|               | JOBNM ULSPF500       | JOB NAME                             |
|               | STEPNM 046864        | STEP NAME                            |
| JESID         |                      | JES JOB ID                           |
| LOCATION      |                      | D204 LOCATION                        |
| LSERVPD       | 8176                 | LENGTH OF SCHEDULER PDL              |
| NUSERS        | 35                   | NUMBER OF USERS                      |
| NSERVS        | $3 \sim$             | NUMBER OF SERVERS                    |
| NJBUFF        | 14 14 15             | NUMBER OF JOURNAL BUFFERS            |
| CACHE X'00'   |                      | CACHE FAST WRITE                     |
| LAUDPROC      | 21                   | LENGTH OF AUDIT PROCEDURE NAMES      |
| SVIOMAXT 10   |                      | SERVER TRACKS PER USER               |
| SNAPID        | $\Omega$             | NUMBER OF SNAPS SO FAR               |
|               | SNAPLIM <sub>1</sub> | O OR MAX NUMBER OF SNAPS ALLOWED     |
| SNAPCTL X'28' |                      | SNAP/DUMP OPTIONS                    |
|               |                      | SNAPPDLX 0 SNAP PDL EXTENSION OPTION |

*Model 204* **Command output display**

The output shown above is the captured output of the command executed in the previous example screen. Command output of any type, length and width can be captured, scrolled up and down (with  $\sqrt{PFZ}$ ) and  $\sqrt{PF8}$ ), and left and right (with  $\sqrt{PF10}$ ) and  $\boxed{PF11}$ ).

# <span id="page-30-0"></span>—————— CHAPTER 6 *Print All Information*

The Programmer's PAI Facility helps User Language developers by running an extract of records in order to:

- View a sample of the record structure stored in the *Model 204* file.
- Extract a sample of the data for reloading into a test data base.

To use the Programmer's PAI Facility, select Option 3 from the SirPro Main Menu. *UL/SPF* displays the Print All Information Facility screen.

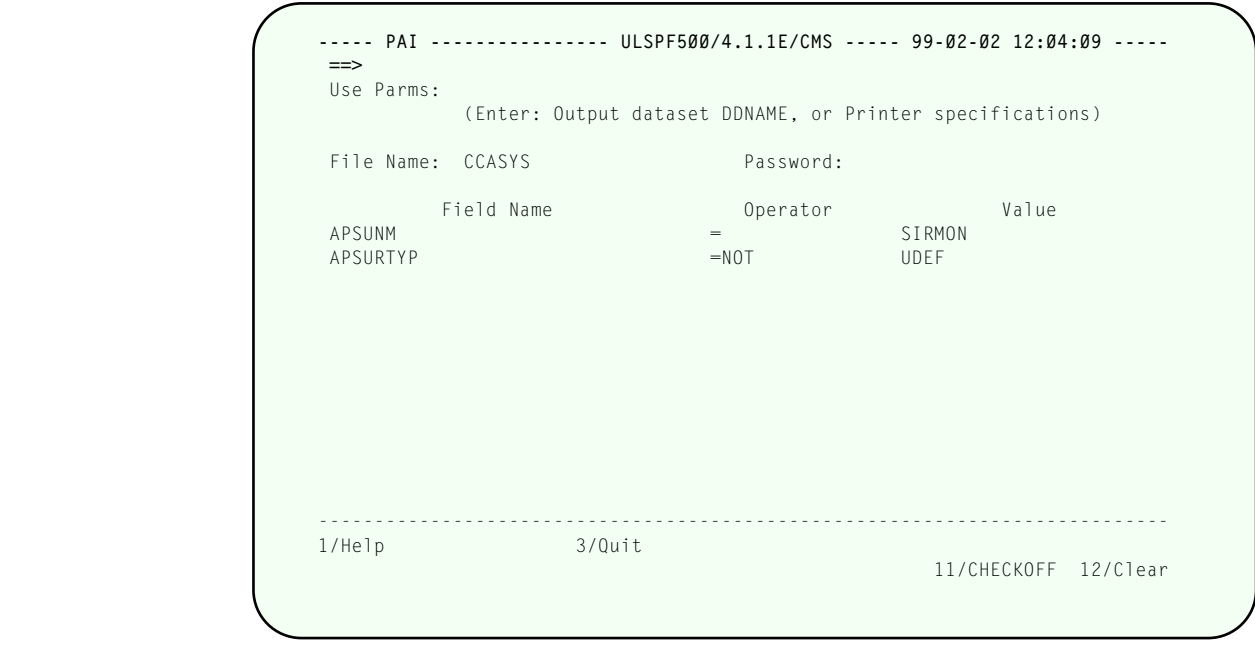

**Programmers' PAI facility**

Supply values in the fields shown, as described below:

**USE PARMS** The default directs the output to the terminal. To direct the output elsewhere, specify the output destination DDNAME or the printer ID. Use the following syntax:

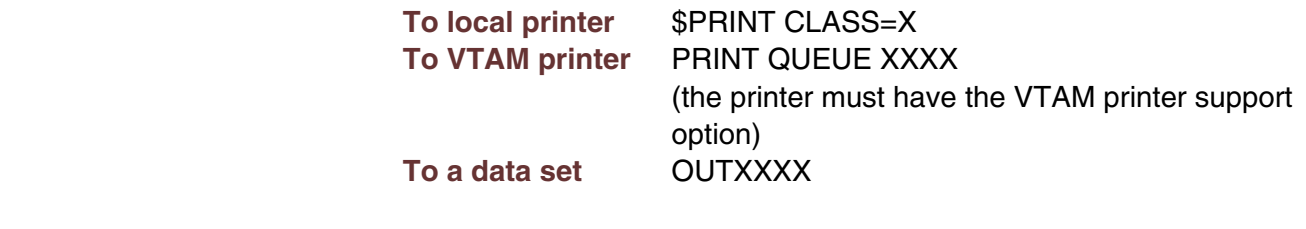

**FILE NAME** The name of the file (up to 8 characters) to be searched.

**PASSWORD** The password for the file, if needed.

**FIELD** The field name to search for.

**OPERATOR** A standard *Model 204* operator command; for example, =, IS GT, IS LT.

**VALUE** The value of the field to search for.

Press **PF11** to toggle between CHECKON and CHECKOFF. CHECKON checks whether the field names are defined to the file before execution by looking in the *Model 204* dictionary for the file/field combination.

CHECKOFF executes without first checking the field names against the Dictionary. Use CHECKOFF when editing is not required or the file data are not available from the *Model 204* dictionary.

As long as you remain in *UL/SPF*, the PAI input panel will retain your latest input. If you leave *UL/SPF*, you will lose the contents of the screen.

# <span id="page-32-0"></span>—————— CHAPTER 7 *Field Definition Scan*

Option 4 on the SirPro Main Menu lets a user scan the field definitions of a selected file. The scan is taken directly from Table A of the selected file. As with other *UL/SPF* panels, you may request a list of available file names or explicitly enter one. If you are only interested in a select set of field names that start with, contain, or end with a particular character string, you may use wild card search strings to narrow your selected set of field names.

You must provide a valid password that grants authority to view the field definitions. If you do not open the file correctly, an error occurs, and you will be unable to view the field definitions. This input screen is displayed in the figure that follows.

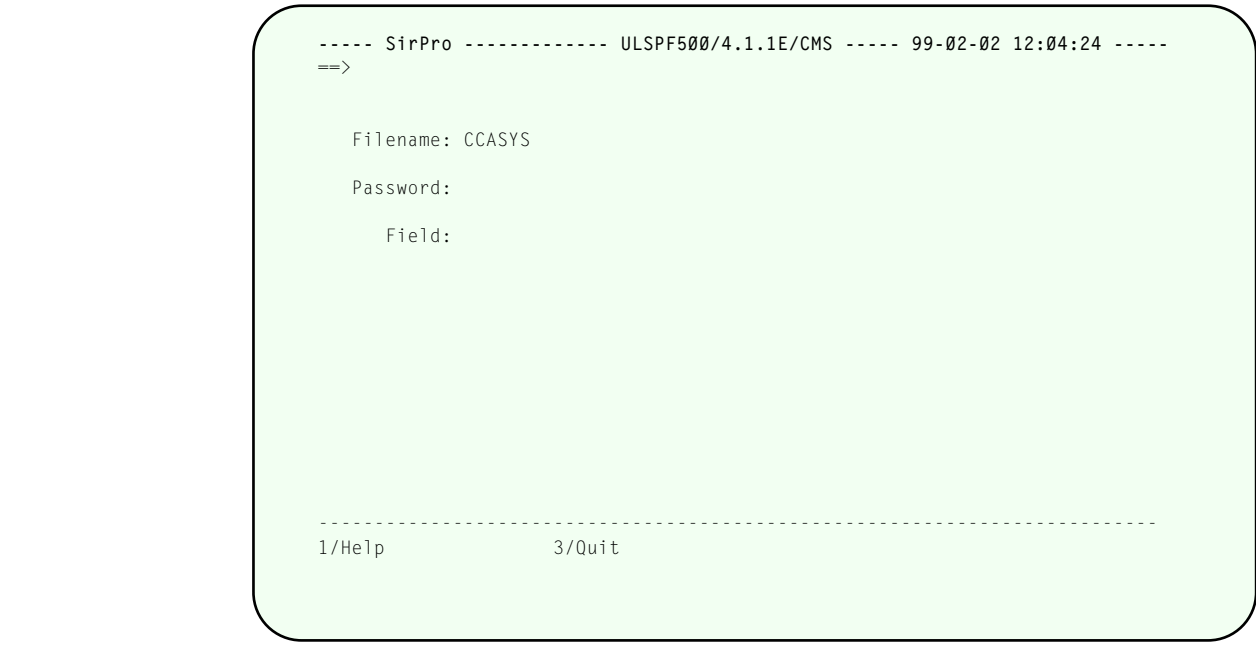

**Display Field definitions from target file**

The display screen for field definitions shows the field name (up to 70 characters) with its associated attributes displayed on the line below. You may search for a selected string by entering a search command in the command window. If you search for a string that is both an attribute and part of a field name (for example, KEY), the search process will find each instance of the string value whether it is contained in a field name or attribute line.

```
----- SirPro ------------- ULSPF500/4.1.1E/CMS ----- 99-02-02 12:04:29 -----
 ==> Field Count: 43 
Field: APSALL 
DEF NFRV KEY NCOD STR NNR VIS UP NORD NUNIQ REPT 
Field: APSAPRIV 
NFRV NKEY NCOD STR NNR VIS UP NORD NUNIQ REPT 
Field: APSCACCT 
NFRV NKEY NCOD STR NNR VIS UP NORD NUNIQ REPT 
Field: APSCLSS 
DEF NFRV KEY NCOD STR NNR VIS UP NORD NUNIQ REPT 
Field: APSCPRV 
NFRV NKEY NCOD BIN NNR VIS UP NORD NUNIQ REPT 
Field: APSCRCTY 
NFRV NKEY NCOD STR NNR VIS UP NORD NUNIQ REPT 
 --------------------------------------------------------------------------- 
 1/Help 3/Quit 
7/Back 8/Forward 9/Repeat
```
**Display Field definitions (output)**

**Note:** Line movement in this panel is by field name. Field names and attributes are always paired in the screen and never split across screen boundaries.

## <span id="page-34-0"></span>CHAPTER 8 *CCASTAT maintenance (User, File and Group password privileges)*

Options 5, 6 and 7 from the SirPro Main Menu provide a full screen interface to the *Model 204* password table (CCASTAT). Option 5 displays existing User passwords, 6 displays File passwords and 7 displays passwords for Groups. These displays are only available to users with System Manager privileges, and access to CCASTAT is always in update mode. Other users do not see Options 5, 6 or 7 on the *SirPro* Main Menu.

|                  | Sel User Password Privs Priority Terminals                    |      |     |  |
|------------------|---------------------------------------------------------------|------|-----|--|
| bethesda         | 00 <sup>1</sup>                                               | NONE | ALL |  |
| ALAN             | FF.                                                           | HIGH | ALL |  |
| ALAN2            | FC.                                                           | NONE | ALL |  |
| ALEX             | FF.                                                           | NONE | ALL |  |
| ALEX2            | FF.                                                           | NONE | ALL |  |
| BART             | 10                                                            | NONE | ALL |  |
| CHARLIE          | FF.                                                           | NONE | ALL |  |
| DAN              | 00 <sup>°</sup>                                               | NONE | ALL |  |
| DARREN           | FF.                                                           | HIGH | ALL |  |
| DME <sub>2</sub> | FF.                                                           | NONE | ALL |  |
| DMETEST          | 44                                                            | NONE | ALL |  |
| DME <sub>2</sub> | FF.                                                           | NONE | ALL |  |
| DME3             | FF.                                                           | NONE | ALL |  |
| DME4             | FF                                                            | NONE | ALL |  |
| DME5             | FF.                                                           | NONE | ALL |  |
| GARY             | FF.                                                           | NONE | ALL |  |
| HOMER            | 00 <sup>1</sup>                                               | NONE | ALL |  |
|                  | 1/Help 2/Sort-User 3/Quit 4/Sort-Priv 5/Sort-Prio 6/Add-Users |      |     |  |
|                  | 7/Up 8/Down 9/Repeat 10/Refresh 11/View 12/End                |      |     |  |

**User entries in CCASTAT (user password table)**

 The *User password* display shows the User Id, a password field which can be toggled between visible and invisible, the user privilege bits (UPRIV), priority and the list of terminals the user is permitted to use. For more information about these display fields, see the M204wiki LOGCTL and LOGLST command descriptions (for example, **http://m204wiki.rocketsoftware.com/index.php/LOGLST\_command**).

A one-character prefix input field allows users to specify C or D, for Change or Delete. If any information is changed on a particular line, it is the same as if a C was entered. New and changed information is committed immediately to CCASTAT when  $\sqrt{\text{ENTER}}$  or any PF key is pressed. New users are added to CCASTAT when they are added to the empty lines at the bottom of the list of existing users. Note that user ID cannot be overwritten.

The standard PF keys are supported on this screen;  $\sqrt{PF1}$  accesses help text,  $\sqrt{PF3}$ quits without saving the current updates,  $\sqrt{P E7}$  scrolls up through the displayed list,  $\sqrt{PF8}$  scrolls down,  $\sqrt{PF10}$  repeats the last command-line command, and  $\sqrt{PF12}$ refreshes the display with current CCASTAT information and exits the CCASTAT display session, saving any changed information.

The following PF keys access screen-specific actions:

- $[PF2]$  Sort the displayed users by their user id.
- $\sqrt{PF4}$  Sort the displayed users by their privilege bits.
- $[PE5]$  Sort the displayed users by their priority and user id.
- $[PE6]$  Add new users. This PF key scrolls the list of existing CCASTAT user entries to the bottom, and positions the cursor on the first blank line of the screen. This action is the same as manually scrolling the list to the bottom and typing new entries into the blank lines that follow. Information added in these lines is always considered to be a request to add users.
- $\left[\overline{PF11}\right]$  Toggle the password display to VISIBLE. This PF key allows users to see the new and changed passwords they are typing in. It also displays the LOGCTL commands as they execute (a "diagnostic" display will scroll by on the screen). Note that passwords existing in CCASTAT are never displayed: *SirPro* is not aware of the current value of password entries in CCASTAT, and cannot backward encrypt the entries. This function cannot be used to view existing values of passwords.

*The File password display* (Option 6 on the SirPro Main Menu) is similar to the User password display. All File entries existing in CCASTAT are shown.

| $\Rightarrow$ |                       |                |                                       |                   | ----Priv Levels-- |                                  |                |                |                                                     | File Entries: 92 |
|---------------|-----------------------|----------------|---------------------------------------|-------------------|-------------------|----------------------------------|----------------|----------------|-----------------------------------------------------|------------------|
|               |                       |                |                                       |                   |                   |                                  |                |                | Sel FileName Idx Password Privs N S R U A Terminals |                  |
|               | ALANPROC              |                |                                       | OCCC 0            |                   | $0\qquad 0$                      | $\overline{0}$ | $\overline{0}$ | ALL                                                 |                  |
|               | ALANPROC 1            |                |                                       | BFFF 0            | $0\qquad 0$       |                                  | $\overline{0}$ | $\overline{0}$ | ALL                                                 |                  |
|               | ALANPROC <sub>2</sub> |                |                                       | $0201$ 0          | $\Omega$          | $\bigcap$                        | $\overline{0}$ | $\Omega$       | ALL                                                 |                  |
| ASDF          |                       |                |                                       | BFFF 0            | $\bigcirc$        | $\mathbf{0}$                     | $\mathbf{0}$   | $\Omega$       | ALL                                                 |                  |
|               | BACKUP                |                |                                       | 8761 0            | $\Omega$          | $\mathbf{0}$                     | $\mathbf{0}$   | $\mathbf{0}$   | ALL                                                 |                  |
|               | BACKUP <sub>1</sub>   |                |                                       | BFFF 0            | $\overline{0}$    | $\mathbf{0}$                     | $\mathbb O$    | $\mathbf{0}$   | ALL                                                 |                  |
|               | BACKUP01              |                |                                       | 8761 0            | $\Omega$          | $\mathbf{0}$                     | $\mathbf{0}$   | $\Omega$       | ALL                                                 |                  |
|               | BACKUP01              | $\overline{1}$ |                                       | BFFF <sub>0</sub> | $\Omega$          | $\begin{array}{c} \n\end{array}$ | $\mathbf{0}$   | $\Omega$       | ALL                                                 |                  |
|               | BATPROC               | $\overline{1}$ |                                       | BFFF <sub>0</sub> | $\Omega$          | $\begin{array}{c} \n\end{array}$ | $\mathbf{0}$   | $\Omega$       | ALL                                                 |                  |
|               | BATPROC               | $\overline{c}$ |                                       | 02210             | $\Omega$          | $\mathbf{0}$                     | $\mathbf{0}$   | $\Omega$       | ALL                                                 |                  |
|               | BGPROC                | $\mathbf{1}$   |                                       | BFFF 0            | $\overline{0}$    | $\mathbf{0}$                     | $\mathbf{0}$   | $\overline{0}$ | ALL                                                 |                  |
|               | BGPROC                | $\gamma$       |                                       | 02210             | $\overline{0}$    | $\mathbf{0}$                     | $\mathbf 0$    | $\overline{0}$ | ALL                                                 |                  |
|               | CALPOL                |                |                                       | BFFF <sub>0</sub> | $\bigcap$         | $\mathbf{0}$                     | $\mathbf 0$    | $\bigcap$      | ALL                                                 |                  |
|               | CCASYS                | $\cap$         |                                       | BFFF <sub>0</sub> | $\bigcap$         | $\mathbf{0}$                     | $\mathbf{0}$   | $\Omega$       | ALL                                                 |                  |
|               | CIE                   |                |                                       | BFFF 0            | $\Omega$          | $\bigcap$                        | $\mathbf{0}$   | $\Omega$       | ALL                                                 |                  |
|               | CLIENTS               |                |                                       | BFFF 0            | $\bigcirc$        | $\bigcirc$                       | $\bigcap$      | $\Omega$       | <b>ALL</b>                                          |                  |
|               |                       |                | 1/Help 2/Sort-File 3/Quit 4/Sort-Priv |                   |                   |                                  |                |                |                                                     | 6/Add            |
| 7/Up 8/Down   |                       |                |                                       |                   |                   |                                  |                |                | 9/Repeat 10/Refresh 11/View                         | 12/End           |

**File entries in CCASTAT (file password table)**

The displayed fields are a one-character input field (Sel), the Filename, Index (the index entry for multiple passwords on the same file), Password, Privilege bits, Privilege levels and terminals. For more information about these fields, see the M204wiki LOGCTL and LOGFILE command descriptions (for example,

**http://m204wiki.rocketsoftware.com/index.php/LOGFILE\_command**).

The same common PF keys as for User Passwords is supported on this screen.

In addition, the following PF keys perform special functions.

- $\sqrt{PF2}$  Sort the displayed files by name.
- $\sqrt{PF4}$  Sort the displayed files by their privilege bits.
- $\overline{PFB}$  Add new files. This PF key scrolls the list of existing CCASTAT file entries to the bottom, and positions the cursor on the first blank line of the screen. This action is the same as manually scrolling the list to the bottom and typing new entries into the blank lines that follow. Information added in these lines is always considered to be a request to add new files.
- $[PE11]$  Toggle the password display to VISIBLE and show a "diagnostic" list of LOGCTL commands as they execute. The same caveats apply as for PF11 on the User Password screen.

*The Group password display* is identical to the File password display. All CCASTAT entries for Groups are displayed.

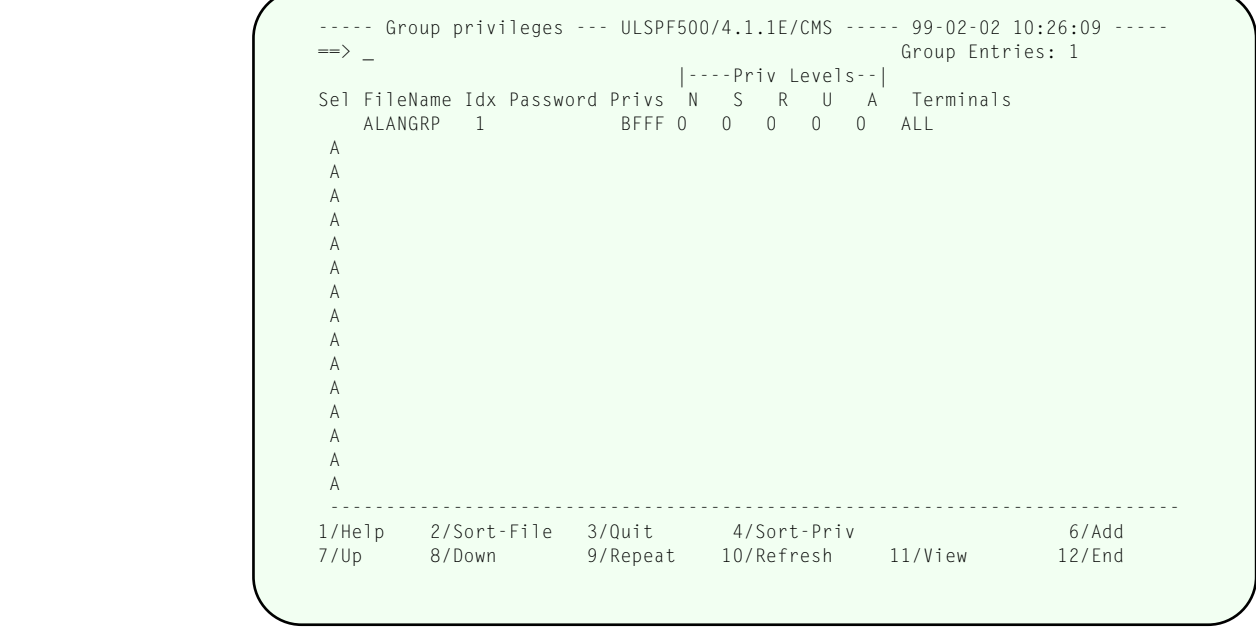

**Group entries in CCASTAT (group password table)**

The displayed fields have slightly different meanings for groups than they do for files. These differences can be found in the *Model 204 Command Reference Manual* under the LOGCTL and LOGGRP commands.

# <span id="page-38-0"></span>—————— CHAPTER 9 *CCAGRP maintenance (Group definitions)*

Option 8 on the SirPro Main Menu provides a full-screen facility for managing group definitions in CCAGRP. This option is only available to system managers.

```
----- CCAGRP entries ----- ULSPF500/4.1.1E/CMS ----- 99-02-02 10:26:21 ----- 
==> _ Total Groups: 44 
                                          |-----Priv Levels-----| 
Sel Group Access Priv Bldgft Procfile Updtfile N S R U A
  BENDER PUBLIC BFFF Y *
OLPROC BGPROC BATPROC 
  BIGDMMY SEMIPUB BFFF Y * ALANPROC =20 45 0 0 1
SIRULSPF SIRPRO SIRFILE SIRXREF SIRSCAN SIRMON SIRFIXES DEVULSPF ... 
  BIGJUNK SEMIPUB BFFF Y * ALANPROC =20 45 0 0 1
SIRULSPF SIRPRO SIRFILE SIRXREF SIRSCAN SIRMON SIRFIXES DEVULSPF ... 
  BLAH PUBLIC BFFF Y * ALANPROC
 ALANPROC DEVMON 
  _ BYPASS PUBLIC BFFF Y SIRULSPF 
 SIRULSPF 
  DEVAUDT PUBLIC BFFF Y *
 DEVAUDT SIRAUDT 
  DEVELOP PUBLIC BFFF Y *
DEVULSPF DEVPRO DEVLIB DEVMON DEVSCAN DEVFILE DEVXREF DEVJAN
  DEVFILE PUBLIC BFFF Y
 DEVFILE SIRFILE 
  ---------------------------------------------------------------------------- 
1/Help 3/Quit<br>7/Up 8/Down 9/Repeat
7/Up 8/Down 9/Repeat 10/Left 11/Right
```
**CCAGRP interface - Permanent group definitions**

For each group defined in CCAGRP, *SirPro* displays two lines of information. The first line contains the group name and parameters, and the second line contains the files defined to the group. The parameters shown for each group are:

- **Access** PUBLIC, SEMIPUB or PRIVATE
- **Privileges** Hexadecimal switches associating various privileges with the default opening of PUBLIC and SEMIPUB groups.
- **BLDGFT** "Y" to build global find table, "N" to not build this table when the group is opened. "Y" is the default.
- **PROCFILE** Filename of the group member that will contain procedures. If all members may contain procedures, an asterisk (**\***) is used.
- **UPDTFILE** File that should be the target of record adds when no specific member name context is given.
- **Priv Level N** Procedure class level.

<span id="page-39-0"></span>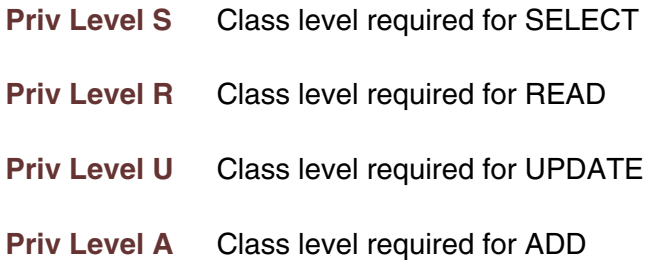

 The *Model 204 Command Reference Manual* provides more detail on the meaning of each of these parameters.

 The *SirPro* CCAGRP interface imposes a limit of 24 files per group. If you have groups defined with more than 24 files, Option 8 on the SirPro Main Menu may be used to view them, but should not be used to update them, as the 25th and later files will be deleted from the definition. *SirPro* will prevent Update, Copy, or Rename commands against groups with more than 24 members.

Prefixing each group name is a single-character command field. Valid commands in these fields are:

- **D** Deletes the group definition.
- **R** Rename the group.
- **C** Copy the group definition to a group definition of a new name.
- **U** Update: Change the parameter settings for the files defined to the group definition.

*D*elete and *R*ename are executed directly from the CCAGRP screen. *C*opy and *U*pdate send the user to a group definition update screen. In addition, the command-line command *ADD groupname* sends the user to the same screen. The update screen is described below.

PF keys on the Group Definition Display are:

- **PF1** Help.
- $[PF3]$  Quit (return to SirPro Main Menu).
- $\left[\overline{P F 7}\right]$  Scroll up.
- $\boxed{\mathsf{PFB}}$  Scroll down.
- $[PF9]$  Repeat last command-line command.
- $\boxed{PF10}$  Scroll file lines to the left.

 $\sqrt{PF11}$  Scroll the file lines to the right. If there are more than 8 files in a group definition, an ellipsis (**...**) will appear to the right of the eighth file. This PF key shifts the view to the right to display the remaining files.

*C*opy, *U*pdate and *ADD* commands invoke the following display, which allows an entire GROUP definition to be built.

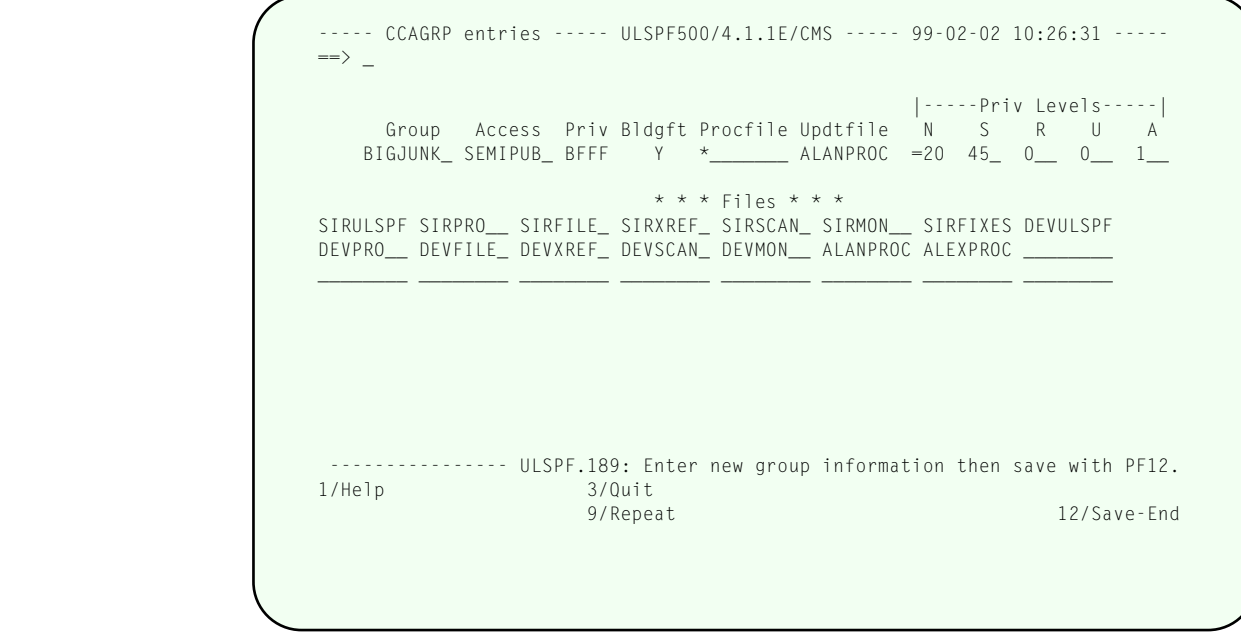

**CCAGRP interface - Updating a group definition**

Access, Privileges and Bldgft are set to their *Model 204* default values. The user should enter values for the remaining fields and press  $\sqrt{P_{12}}$  to build the group.

PF keys valid for this display are:

- $[PF1]$  Help.
- $\overline{PF3}$  Quit (return to SirPro Main Menu).
- $\overline{PF9}$  Repeat last command-line command.
- $\overline{PF12}$  Commit the definition to CCAGRP. This key invokes error checking before the group definition commands are executed.

# <span id="page-42-0"></span>—————— APPENDIX A *Change management tools and functions*

Managed update commands are available if the change management system, *SirLib*, is active in the Online. Managed update commands allow the manipulation and promotion of update procedures, "deltas", instead of entire procedures or entire procedure files. The output from all managed update commands that produce update procedures always contain a single-line comment describing the creator, date, time and source file for the change. The managed update commands are entered as prefix commands on the Procedure List screen (see ["Procedure List" on page 11\).](#page-16-0) These prefix commands are:

## **X** *Xcompare*.

Compares two versions of a procedure and creates a third procedure containing the differences between the two. This output is an "update procedure", the physical unit managed by the change management system.

## **Q** *Sequence*.

Creates both a working and sequenced version of a procedure, which are the later input to Xcompare.

## **N** *New*.

Creates a "differences" update procedure similar to Xcompare, but which is the source for a new procedure.

## **K** *Erase*.

Creates an update procedure similar to Xcompare output, but telling *SirLib* to perform a logical delete on the procedure.

## **Z** *ReSequence*.

Creates a special update procedure to reorder the internal sequence numbers of a procedure.

The Procedure List screen is the main working environment for the programmer in the *SirPro*/*SirLib*-controlled environment. This screen, and others like it, provide access to all procedure activity in *Model 204*. Details on the use of *SirLib*, including the special commands for managed updates, are contained in the *SirLib User's Guide*. Only the special Procedure List screen prefix commands (Q, X, K, N and Z) for creating and manipulating managed updates are explained here.

The Q, X, N, K and Z prefix commands are used to generate 'working', base and sequenced copies of procedures and to generate updates from those copies. The programmer types one of these managed update commands to the left of the selected procedure and presses **ENTER**. *SirPro* then presents one of the managed update screens to get further details on the managed update. Those screens are shown in the following detailed sections.

# <span id="page-43-0"></span>**A.1 Sequencing: Creating working copies of procedures**

"Sequencing" is the managed update method by which programmers make copies of procedures to work on. In other systems, programmers make backup copies of procedures and then work on the original. In *SirPro* programmers never alter the original program code, but execute "Q" commands to get working and sequenced copies from which update procedures can be generated.

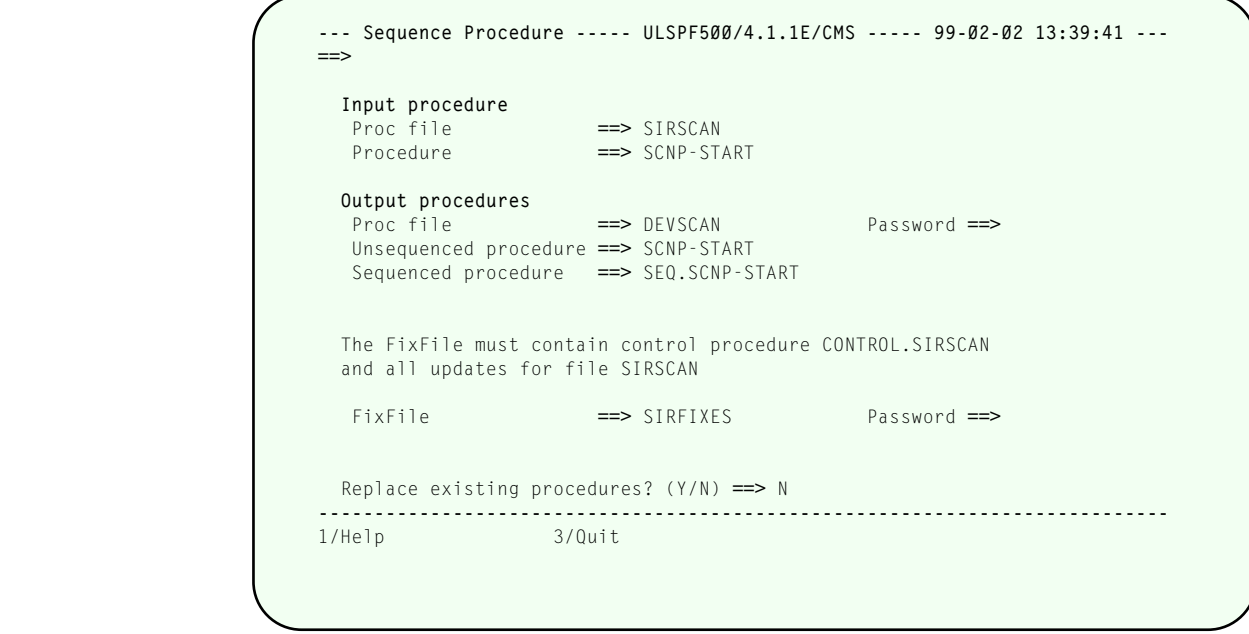

**Sequencing a procedure with the "Q" command**

Prefixing a procedure with the Q command on the Procedure List screen tells *SirLib* to generate both a copy of the selected procedure (the copy that the programmer will work on) and a "sequenced" copy of the procedure (a copy containing sequence or line numbers), which will later be used as comparison input for the Xcompare command. Building these copies is always the first step in generating a managed update. The Q prefix command presents the **Sequence Procedure** screen, which has the following input fields:

## **Output Procedure File**

Enter a procedure file where *SirLib* should create a working and SEQ. version of the selected procedure.

## **Password for Output Procedure File**

An update password for this file is required unless the file is already open with update privileges.

## **UnSequenced Copy**

Procedure name for the copy of the selected procedure that the programmer will be making updates to. This defaults to the input procedure name.

## **Sequenced Copy**

Procedure name for a copy of the procedure with each line prefixed by a sequence number, indicating line sequence and amount of update activity that has been applied in generating the working version.

The default procedure name for sequenced procedures is:

## **SEQ.<procname>**

 This default prefix may be overridden if it conflicts with local APSY naming standards.

## **FixFile name**

 File containing Control and Update procedures for this file. Default file is SIRLIBP.

## **FixFile password**

 A password for this FixFile is required unless the file is public or is already open with read privileges. The privileges for this password must allow the contents of procedures in the control file to be read.

## **Control Procedure Name**

 is displayed in the block of text above the FixFile input field for informational purposes only. This procedure, formatted as follows:

## **CONTROL.<filename>**

 where <filename> is the name of the file from which the selected procedure is being copied must exist in the specified FixFile. This CONTROL procedure contains the project names active for this file. The update procedures that are pointed to by the project identifiers in the control procedure must be in the same file.

## **Replace Existing Procedure**

 This field defaults to "N", indicating that if a same-named procedure already exists in the destination procedure file, the attempt to copy over it will be aborted. If a user wishes to overwrite existing procedures this indicator should be set to "Y".

<span id="page-45-0"></span>When the "Q" prefix command is executed from the Procedure List screen, *SirLib* looks in the source file for a procedure named **BASE**.<*procname>*, where *<procname>* is the name of the selected procedure. If no such procedure is found then *SirLib* does a copy of the selected procedure into the specified target procedure name in the specified Output file. In addition, *SirLib* generates a sequenced copy of the procedure, named whatever the programmer specified in the Sequenced Copy field on this screen. The sequenced copy of the procedure is identical to the unsequenced (or working) copy, except that each line is prefixed with a sequence number.

 If *SirLib* does find a *BASE.<procname>* procedure then it looks for the *CONTROL.<filename>* procedure in the specified FixFile. A control procedure of the specified name must exist or the Q prefix command fails. Noting the active projects in the control procedure, *SirLib* finds all update procedure names that match the pattern:

## *<file>.<project>.<procname>*

 Where *<file>* is the name of the input file for this operation, *<procname>* is the name of the selected input procedure, and *<project>* is one of the identifiers in columns 1 to 8 of the specified control procedure. All update procedure names that conform to this pattern are sorted by their project and then by the sequence line numbers they effect. This aggregate update is then applied to *BASE.<procname>* to produce the sequenced and unsequenced output procedures. In other words, the programmer doesn't just get a copy of the procedure they request, they get a generated procedure that is the BASE of what they want, with all active updates applied.

 If a project name is commented out in the control procedure, it is not included in the resulting sequenced and unsequenced output procedures. A Project name is commented out by placing an asterisk ("\*") in front of it in the control procedure. (This is how working versions of production procedures can be generated in development regions if the development region has active projects that do not exist yet in production).

 The sequenced version of a procedure should never be changed, as it is the "before" image for the XCOMPARE that will eventually generate the update procedure. Sequence numbers should not concern programmers for the most part, though there are a few times when it is worth knowing something about how they work.

 The "Q" prefix command automatically begins sequencing at 10000 and increments each line in the BASE.<procname> procedure by 10000. As changes are generated, the XCOMPARE function generates new line numbers for lines of code being inserted and replaced. The XCOMPARE algorithm attempts to number the first new line of code beginning with a sequence number 1 greater than its starting point in the existing sequence (this applies to Inserts and Replaces: it is irrelevant for Deletes). Subsequent new lines which are part of the same update are incremented by a power of 10 less than the last sequence of numbers for the section of code. Later changes that apply to the same section again begin numbering at their starting sequence number plus 1, and continue to increment at the next lowest available power of 10.

<span id="page-46-0"></span>Fortunately, the programmer doesn't have to understand any of this in order for it to work. The lower-order digit(s) of the sequence numbers in a SEQ procedure however will indicate the number of times a section of code has been changed. The sequence numbers themselves will indicate whether the XCOMPARE will be able to "fit" changes into the same section of code again. For example, a section of code with sequence numbers that look like this:

**003451001 003452001 003453001**

indicates that changes will still "fit" in the hundreds and tens columns. If an update procedure attempts to insert 3 lines of code after line 003452001, the resulting code will be numbered like this:

```
003451001
003452001
003452102
003452202
003452302
003453001
003454001
```
Replace (a "./R" command in an update procedure) operates slightly differently than Insert, but the outcome looks very similar. When changes will no longer "fit", XCOMPARE can still successfully generate an update procedure that effects this section of code, but the update procedure will become unnecessarily long and *SirLib* might lose its ability to detect update collisions. In this case, a Resequence is required. Resequencing is described later in this chapter.

Once an initial update has been coded and the update procedure placed in the FixFile, all subsequent "Q" prefix commands against the same procedure will generate copies containing the update, and sequence numbers in output sequenced versions of the procedure will reflect the insertion of the update code.

## **A.2 XCOMPARE: Creating an update procedure**

The XCOMPARE operation is executed by placing an "X" next to the changed procedure on the Procedure List screen. This invokes a compare operation of that procedure against its sequenced version. The output from this operation is an update procedure.

<span id="page-47-0"></span>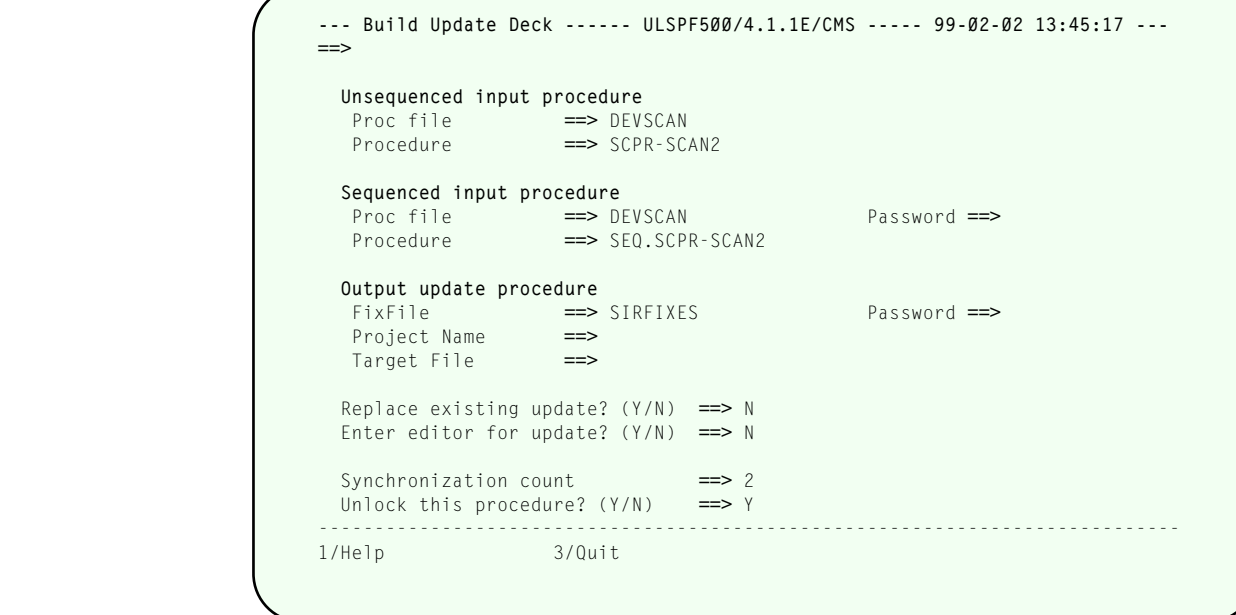

**Xcompare screen - creating a "differences" deck**

Prefixing a procedure by an X in the Procedure List screen tells *SirLib* to compare the specified procedure against a matching "sequenced" procedure, and to generate another procedure containing the differences between the two. The X prefix command presents the **Xcompare screen**, which has the following input fields:

## **UnSequenced Procedure and File**

Protected fields displaying the source file and procedure.

## **File Name for Input Sequenced Copy**

Source file of sequenced procedure. This defaults to the same file as for the input unsequenced procedure.

## **Password**

 Read access is required for the above file. No password need be input if the file is already open or has high enough default privileges to read procedures.

## **Proc Name for Sequenced Copy**

 Procedure name of sequenced procedure. "SEQ." is the prefix generated by the Q command, so Xcompare defaults to this.

## **FixFile filename**

Destination for update procedure output from this XCOMPARE.

## <span id="page-48-0"></span>**FixFile Password**

Write access to this file is required. If the file is already open, or if default privileges for the file are high enough to allow the creation of a new procedure, no password is required.

## **Project name**

This is the 8-character project name to which this update should be linked.

 The *SirLib* file administrator may have required that updates for this file only be linked to existing projects, in which case the entered project name is checked to make sure it exists in the control procedure. If this setting is not on, updates may be created, and the project entered in the control procedure later.

## **Target File**

 This is the production file containing the base procedure against which this update will apply.

## **Replace Existing Update**

 Entering "Y" in this field allows the user to overwrite a same-named update procedure in the destination file with the current update procedure. Programmers are always permitted to overwrite update procedures created under their userid when this switch is set to "Y".

 The *SirLib* file administrator may have specified in the Administration options that programmers may not overwrite each other's update procedures, either in this file or within the entire system. If this option is set, and an update procedure exists of the same name as the one being created in the target file, and the userid who created the update procedure (or last updated it) is not the same as the current user's ID, then the generation of the update will not be permitted.

## **Enter Editor for update**

 Entering "Y" at this prompt places the generating user into an edit session on the new update procedure. The update procedure will have already been stored before the edit session is invoked, so QUIT may be used to exit the edit session without losing the update procedure.

## **Synchronization Count**

 This field allows programmers to set the number of lines that will be compared before the sequenced and unsequenced versions of the procedures are considered to be back in sync, and further lines are no longer to be generated to the output update procedure (at least until the next mis-match).

 The default sync count value is 2, and this will work well for the vast majority of cases. Increasing the sync count may reduce the number of difference lines found, resulting in smaller update procedures, or it may have no effect

at all beyond a minor performance penalty in the XCOMPARE operation. In a very few cases it may produce larger output procedures.

An entered value of asterisk (**\***) tells XCOMPARE to repeat the compare operation, increasing the sync count from 1 until it hits a value that no longer produces a smaller output procedure. As might be imagined, this is the worst-performing option for running XCOMPARE, but will almost always generate the smallest possible output procedure. Unless changes are massive and many, the size of the output procedure is fairly irrelevant, and playing with the sync count has little utility.

## **Unlock Procedure**

Entering "Y" in this field makes the procedure available to other programmers in systems or files where procedures are locked to one updating user at a time.

Any value but "Y" allows the programmer to generate an update procedure but will retain the exclusive lock on the procedure (such as when a test integration is being run, and the programmer doesn't wish to relinquish control of the procedures being updated). If procedure locking is not turned on, the lock/unlock information is still maintained for historical reporting, but this switch has no actual effect in locking procedures. See Administration options for Procedure Locking options.

## <span id="page-50-1"></span>**A.3 New: Create a new procedure via update deck**

Prefixing a procedure by an N in the Procedure List screen tells *SirLib* to generate an update procedure, similar to that produced by X, but containing all lines of the specified procedure (because it is a new procedure to the system).

<span id="page-50-0"></span>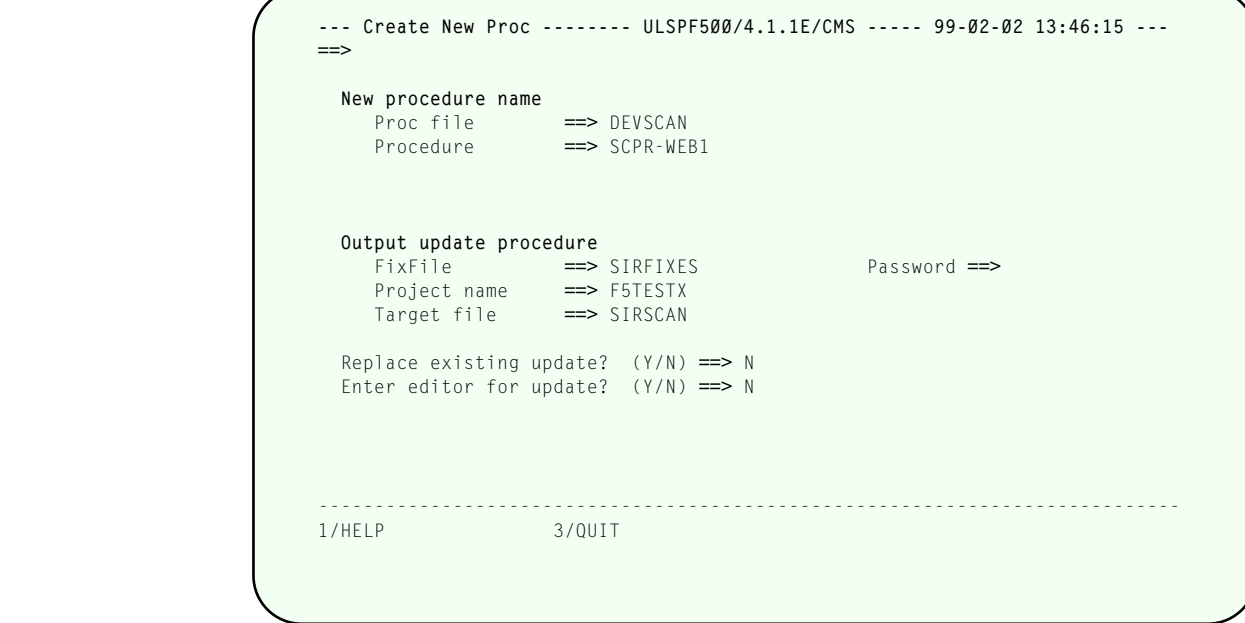

**Generating a "New" procedure**

Prefixing a procedure by an N in the Procedure List screen presents the **Create New Proc** screen, which has the following input fields:

## **New Procedure and Procedure Source File**

 Protected fields displaying the source file and procedure name for this update procedure creation.

## **FixFile name**

Destination for the output update procedure.

## **FixFile password**

 Write access to this file is required. If the file is already open, or if default privileges for the file are high enough to allow the creation of a new procedure, no password is needed.

**Project** A valid project identifier (up to 8-characters).

 The *SirLib* file administrator may have required that updates for this file only be linked to projects previously defined in the control procedure. In this case the project entered is verified to see that it exists before the update is generated. If this setting is not on, updates may be generated first, and the project names entered in the control procedure later.

## <span id="page-51-0"></span>**Target File**

The name of the production file containing the base procedure to which this update will apply.

## **Replace Existing Update**

Entering "Y" in this field allows the user to overwrite a same name update procedure in the destination file with the current update procedure. Programmers are always permitted to overwrite update procedures created under their userid when this switch is set to "Y".

 The *SirLib* file administrator may have specified in the Administration options that programmers may not overwrite each other's update procedures either in this file or within the entire system. If this option is set, and an update procedure exists of the same name as the one being created in the target file, and the userid who created the update procedure (or last updated it) is not the same as the current user's ID, then the generation of the update procedure will not be permitted.

## **Enter Editor for update**

 Entering "Y" at this prompt places the generating user into an edit session on the new update procedure. The update procedure will have already been stored before the edit session is invoked, so or QUIT may be used to exit the edit session without the update procedure being lost.

## <span id="page-52-0"></span>**A.4 K (Klobber): Managed Update procedure erasure**

Prefixing a procedure by a K in the Procedure List screen tells *SirLib* to generate an update procedure which contains only a special command to tell *SirLib* that the "change" to this procedure is a delete. Managed update deletes are always logical deletes, allowing deleted procedures to be recovered at any time when the file is reconfigured. For this reason, an empty (zero-line) version of the erased procedure is left in the file, and should not be physically deleted.

The K prefix command presents the **Klobber Procedure** screen, which has the same input fields as for the Create New Proc screen described in ["New: Create a new](#page-50-0) [procedure via update deck" on page 45.](#page-50-0)

```
--- Klobber Procedure ------ ULSPF500/4.1.1E/CMS ----- 99-02-02 13:46:38 ---
                          ==>
                            Procedure to erase<br>Proc file ==> SIRSCAN
                               Proc file<br>Procedure
                                              Procedure ==> SCLB-SAVE.PROFILE 
                            Output update procedure
                                FixFile ==> SIRFIXES Password ==>
                                              Project name ==> F5TESTX 
                               Target file
                            Replace existing update? (Y/N) ==> N 
                            Enter editor for update? (Y/N) ==> N 
 ----------------------------------------------------------------------------- 
                           1/Help 3/Quit
```
**"K" (klobber) Generating a logical procedure deletion**

# <span id="page-53-0"></span>**A.5 ReSequence: Refreshing internal sequence numbers.**

The sequence numbers generated by *SirLib* are for the most part of no concern to the programmers working on procedures. However, if a large number of update procedures are generated that affect the same section of code in a procedure, further changes to the same section may result in unnecessarily large update procedures. In addition, *SirLib* will lose its ability to detect when updates are overwriting each other.

In case this rare event occurs, a manager can generate a resequence procedure By placing a Z in front of the procedure name on the Procedure List screen, the **ReSequence Proc** screen is produced:

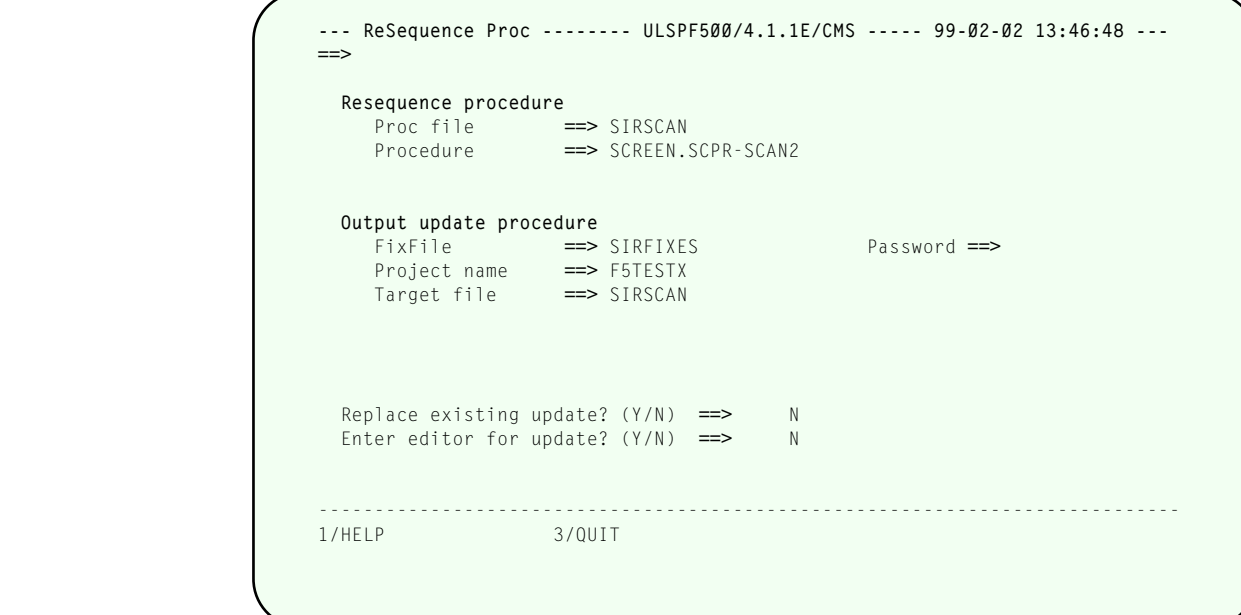

## **"Z" Resequencing a managed procedure**

The **ReSequence Proc** screen has the following input fields:

## **Procedure and File for Resequencing**

Protected fields displaying the source file and procedure name for this update procedure creation.

## **FixFile name**

Destination for output update procedure.

## **FixFile password**

Write access to this file is required. If the file is already open, or if default privileges for the file are high enough to allow the creation of a new procedure, no password is needed.

**Project** A valid project identifier (up to 8-characters).

 The *SirLib* file administrator may have required that updates for this file only be linked to projects previously defined in the control procedure. In this case the project entered is verified to see that it exists before the update is generated. If this setting is not on, updates may be generated first, and the project names entered in the control procedure later.

## <span id="page-54-0"></span>**Target File**

The name of the production file containing the base procedure to which this update will apply.

## **New starting number**

The default is to begin renumbering with 10000.

## **New increment**

The default to to renumber in increments of 10000.

## **Replace Existing Update**

 Entering "Y" in this field allows the user to overwrite a same name update procedure in the destination file with the current update procedure. Programmers are always permitted to overwrite update procedures created under their userid when this switch is set to "Y".

 The *SirLib* file administrator may have specified in the Administration options that programmers may not overwrite each other's update procedures either in this file or within the entire system. If this option is set, and an update procedure exists of the same name as the one being created in the target file, and the userid who created the update procedure (or last updated it) is not the same as the current user's id, then the generation of the update procedure will not be permitted.

## **Enter Editor for update**

 Entering "Y" at this prompt places the generating user into an edit session on the new update procedure. The update procedure will have already been stored before the edit session is invoked, so or QUIT may be used to exit the edit session without the update procedure being lost.

# <span id="page-56-0"></span>—————— APPENDIX B *Change Management Overview*

Notice that no sequenced copy of a procedure is needed for New, Erase, or Resequence operations. Q (seQuence) is the managed update equivalent of a Copy, just as N (New) is the equivalent of Create, K (Klobber, or Erase) is the equivalent of Delete. XCOMPARE has no direct equivalent in the "unmanaged" command structure, though coupled with later reconfiguration using the output update procedure it is analogous to moving finished changes to a staging area. Resequencing is of course a special purpose function with no "unmanaged" corollary.

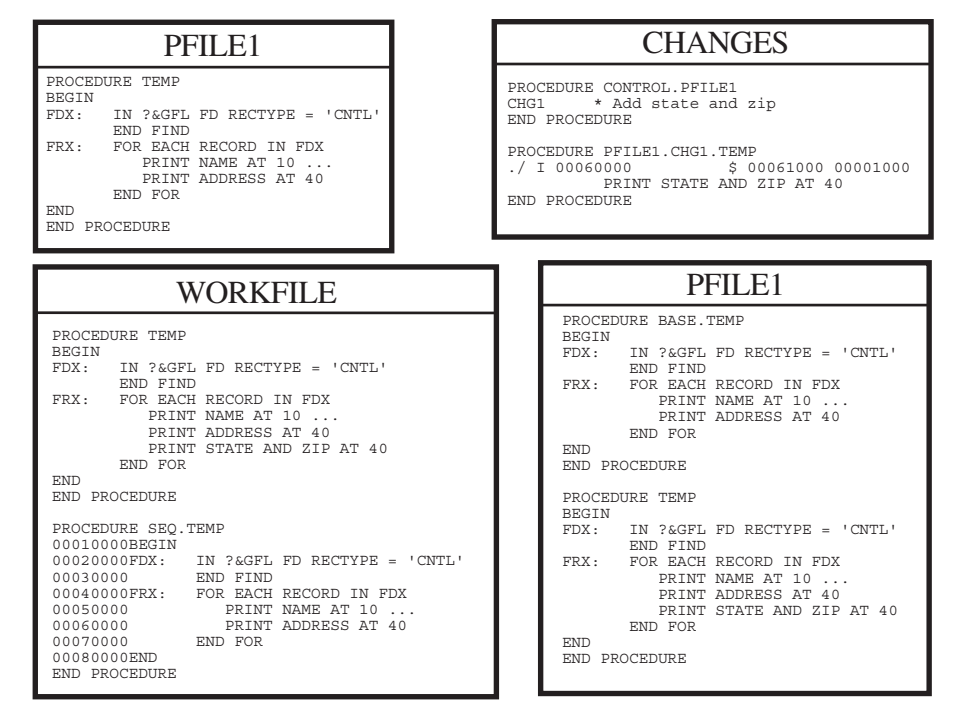

**How a change progresses through** *SirLib*

In the example above, procedure TEMP exists in file PFILE1 (upper left). The programmer uses the "Q" command to copy TEMP into WORKFILE, getting both a working and a "SEQ" version of the procedure. A single line of new code is inserted in TEMP (the line "PRINT STATE AND ZIP AT 40"). Using XCOMPARE, the update is generated to file CHANGES, and named PFILE1.CHG1.TEMP. A project leader defines the project name CHG1 in CONTROL.PFILE1. Finally, *SirLib*'s ReConfiguration function, described in the next section, is used to create a "BASE" version of the procedure, so the update can be backed out if necessary, and the original procedure TEMP is deleted. The update procedure PFILE1.CHG1.TEMP is applied to BASE.TEMP to create the new executable procedure TEMP. The final state of PFILE1 is shown lower right.

# <span id="page-58-0"></span>—————— APPENDIX C *Date Processing*

*SirPro* uses dates in the following ways:

- To examine the CPU clock (as returned by the STCK hardware instruction) to determine the current date, in case *SirPro* is under a rental or trial agreement
- To display the current date, as returned by the TIME SVC, modified by the SYSDATE parameter or the the *Sir2000 User Language Tools* APPDATE clock, as page headers in various end-user displays
- To display, and sort by, the last-updated timestamps from the *Model 204* Procedure Dictionary
- To keep track of the date and time at which a user issued a CHECKIN, CHECKOUT, CONFIGURE, or CUTOVER *SirLib* operation, using the TIME SVC, modified by the SYSDATE parameter or the the *Sir2000 User Language Tools* APPDATE clock

For headers on pages or rows that occur on printed pages or displayed screens, *UL/SPF* products generally use a full four-digit year format, although they may display dates with two-digit years in circumstances where the proper century can be inferred from the context.

# <span id="page-60-0"></span>—————— APPENDIX D *Terminal MODEL 6 Support*

*SirPro* users can take advantage of the additional available screen space offered by terminal models beyond the standard Mod 2 (24 **X** 80), Mod 3 (32 **X** 80), Mod 4 (43 **X** 80), and Mod 5 (27 **X** 132). The new terminal models are supported by setting the terminal model to 6:

## **RESET MODEL 6**

There's really no such thing as a Model 6 terminal, but setting the terminal model to 6 tells *Model 204* to issue a Write Structured Field Query to the terminal to have the terminal indicate its geometry (number of rows and columns) to *Model 204*. In this way, *Model 204* can dynamically set a terminal's geometry, whether it's one of the standard geometries (Mod 2, 3, 4, or 5) or not. Many terminal emulators allow alternate 3270 sizes to be set. This makes it possible to set the terminal geometry to match the optimal combination of font size and physical screen size for a particular workstation, rather than trying to set the emulator font size to work well with one of a limited number of screen geometries.

 Unfortunately, the standard User Language screen definitions don't allow the defining of fields that extend beyond column 79. However, \$scrHide, \$scrSize, and \$scrWide make it possible for User Language screens to take advantage of columns beyond column 79. In addition, these functions make it possible to dynamically modify screen definitions to allow a single screen definition to work with an arbitrary variety of screen sizes. While these functions are a bit awkward to use and somewhat limited, they're not unreasonable for building dynamic scrolling screens — scrolling screens being particularly suited for larger screen geometries.

 To facilitate User Language applications for varying screen sizes, the VIEW command for the MODEL parameter is enhanced to show the screen geometry in addition to the model number for model 6 terminals:

## **> V MODEL MODEL 6 34\*142 TERMINAL MODEL**

 So \$view issued for the above terminal returns **6 34\*142**, from which a User Language application could readily determine that the screen has 34 rows and 142 columns.

 To enable model 6 support, the SIRTERM system parameter must be set in the CCAIN stream. This is a bitmask parameter with the following meanings for the bits:

**X'01'** Enable MODEL 6 support.

**X'02'** Always issue a Write Structured Field Query for terminals connecting to *Model 204* through VTAM. This allows *Model 204* to dynamically determine the screen geometry of any terminal connecting to it through VTAM, without having to issue a RESET MODEL 6 command.

 The downside of this setting is that it could add a small amount of time to the initial connection process and a slight amount of extra network traffic.

If a terminal is using a non-standard screen geometry via model 6 support, the *Model 204* editor and command line will correctly use the available screen space.

# *Index*

 [Overwrite ... 43,](#page-48-0) [46,](#page-51-0) [49](#page-54-0) [requiring identifiers ... 43,](#page-48-0) [45,](#page-50-1) [49](#page-54-0) **P**

[SmartBrowse command ... 20](#page-25-0)

Expand [Copy C ... 11](#page-16-0) [SmartBrowse command ... 20](#page-25-0) [Delete ... 11](#page-16-0)

File and Procedure specification **Include ...** 11 [selecting a file and subsetting procs ... 7](#page-12-0) [Move ... 11](#page-16-0)

[MODEL parameter, VIEW command ... 55](#page-60-0)

<span id="page-62-0"></span>**A** Move Administration **destination and options screen** ... 14

PAI facility **B** [using ... 25](#page-30-0) Browse<br>Browse command 20 [Print All Information facility ... 25](#page-30-0)<br>Printing [\\$PRINT CLASS ... 17](#page-22-0) **C** [characters per line ... 17](#page-22-0)<br> **C** characters per line ... 17<br> **CCACPP** meintenance 22 [CCAGRP maintenance ... 33](#page-38-0)<br> [group definitions ... 33](#page-38-0)<br> [CCASTAT maintenance ... 29](#page-34-0)<br>
COASTAT maintenance ... 29<br> [Command window ... 23](#page-28-0)<br>
Command window ... 23<br>
Copy<br> [destination and options screen ... 14](#page-19-1)<br>
destination and option [using Sirius formatting ... 18](#page-23-1) **<sup>D</sup>** [WITH criteria ... 17](#page-22-0) [Deleting procedures ... 15](#page-20-1) [Printing procedures ... 16](#page-21-1) Procedure List **E** [Browse ... 11](#page-16-0) [Edit ... 11](#page-16-0) **F** [entering prefix commands ... 11](#page-16-0) [Print ... 11](#page-16-0) **G** [procedure multi-function panel ... 11](#page-16-0) Group definitions **Group definitions** Procedure list (managed update commands)<br>Adding 24 (12 Adding ... 34 [Klobber ... 12](#page-17-0)<br>
copying ... 34 [New ... 11](#page-16-0)<br> [deleting ... 34](#page-39-0) SeQuence ... 11<br> [renaming ... 34](#page-39-0) [Z \(resequence\) ... 12](#page-17-0)<br> [updating ... 34](#page-39-0) Procedures **M** [Delete ... 15](#page-20-1) [Main menu ... 5](#page-10-0) **Main menu ... 5**<br>Managed updates **Managed updates** entity and the production fixes [described ... 37](#page-42-0) described ... 37

[Rename procedure ... 18](#page-23-1) UL/SPF

Sequence numbers and the Undeclarean Sequence numbers and the Undeclarean Sequence and Undeclarean Undeclarean [how they work ... 40](#page-45-0) and the state of the [SmartBrowse command ... 20](#page-25-0) SirPro [Summary ... 5](#page-10-0) **V** [SIRTERM system parameter ... 55](#page-60-0) Variable [SmartBrowse ... 19](#page-24-1) **SmartBrowse command ...** 20 [Browse ... 19](#page-24-1) [Expand ... 19](#page-24-1) [displaying expanded procedures ... 19](#page-24-1) [Variable ... 19](#page-24-1) [identifying undeclared variables ... 19](#page-24-1)

## **R U**

[Resequence ... 41](#page-46-0) **CONSERVING RESEQUENCE ... 1** [constituent products ... 1](#page-6-0) [integrating with other subsystems ... 2](#page-7-2) **S** [introduction to ... 1](#page-6-0)